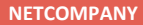

### **WEBINAR – SUPPORTBERETTIGET BRUGER UNDER KONVERTERINGEN**

#### **Kommunernes Ydelsessystem**

**Date:** 04-11-2020 **Version:** 1.0 **Author:** Netcompany **Contact:** SAK

netcompany

© Copyright 2020 Netcompany. All rights reserved.

### **Velkommen**

- Deltagere
- Formål og målgruppe
- Kort om konverteringen
- Hvad er MinSupport?
- Hvad kan jeg se på siden MinSupport ?
- Hvilke typer sager, kan jeg oprette ?
- Hvilke handlinger kan jeg foretage på sager?
	- Demo
- Hvordan supporterer jeg mine kollegaer?
- Hvad er Support site?
- Tips & Tricks
- Opsamling

#### **Webinarer under konverteringen**

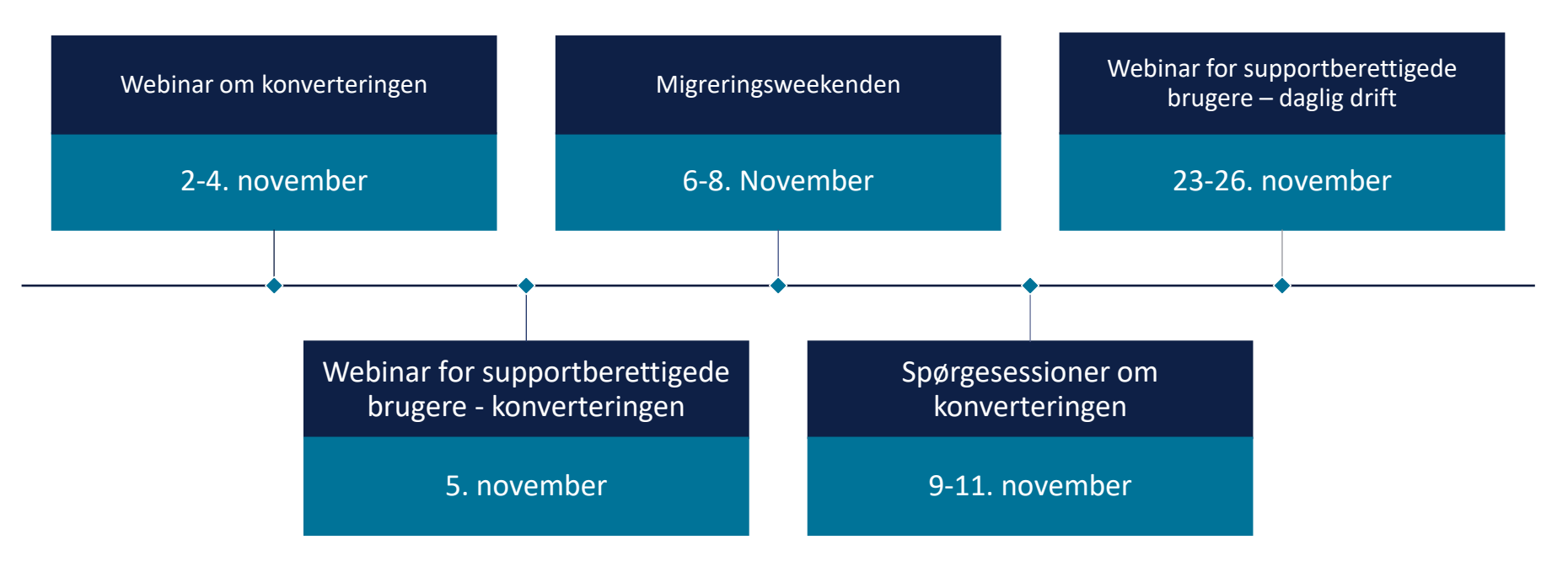

# FORMÅL OG<br>MÅLGRUPPE

### **Formål**

- At I får et godt kendskab til MinSupport
- At I ved, hvordan MinSupport benyttes under konverteringen
- At I kan oprette supportsager ud fra "best practice"
- At I bedst muligt bliver klædt på, til at supportere jeres kollegaer
- At I får et godt kendskab til KY Support site
- Tips & Tricks

### **Målgruppe**

• Supportberettigede brugere

### **KONVERTERING**

 $\overline{\phantom{0}}$ 

#### **Generelt om konvertering**

Flytte fra det "gamle" hus til det "nye" hus

• Alle **aktive** bevillinger konverteres

Jeres rolle som Supportberettiget bruger

- Hjælpe sagsbehandlere
- Sikre borger får deres udbetalinger

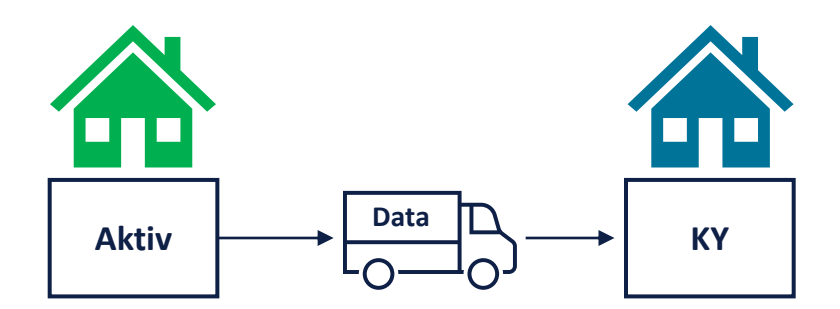

### **Konverteringsprocessen**

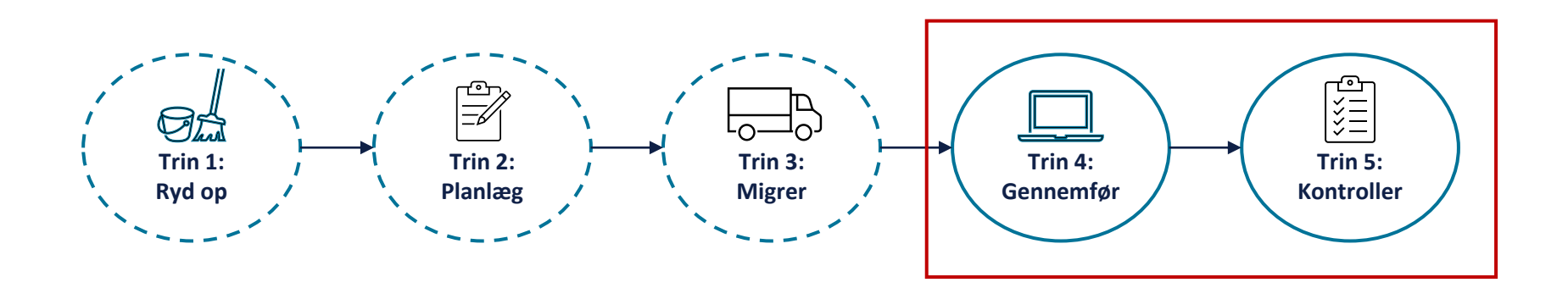

### Hvordan konverteres en sag

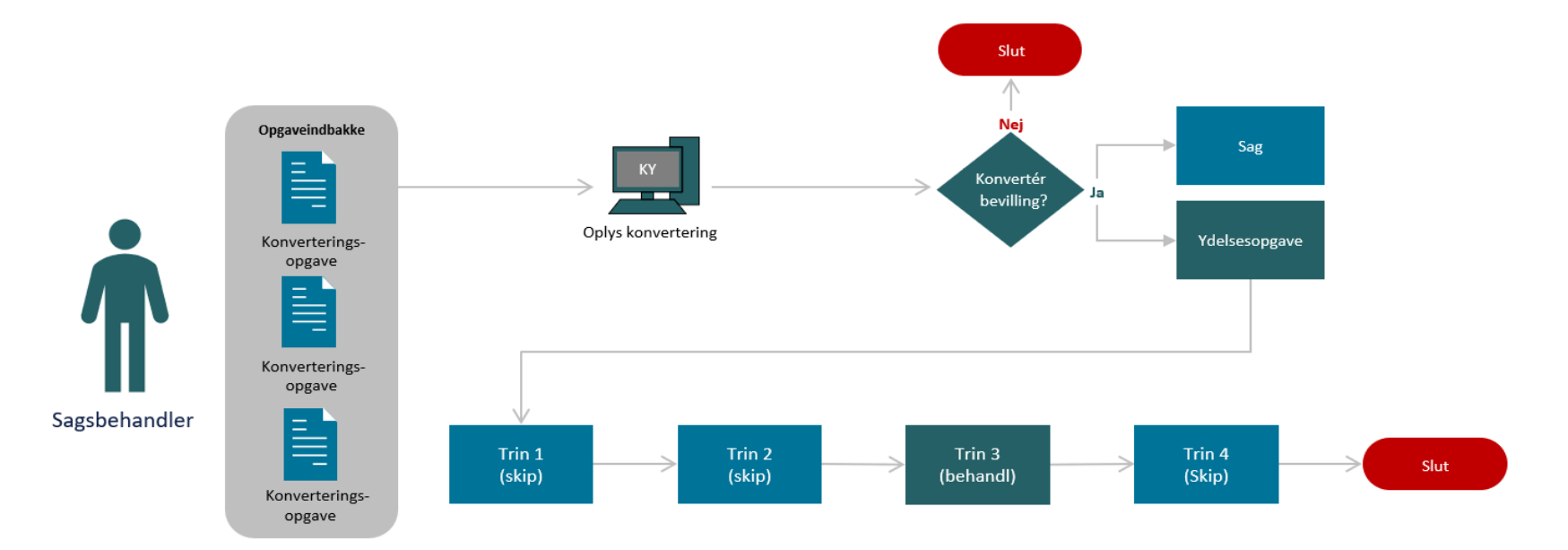

 $\sim$ 

#### Sagen og ydelsesopgaven - Borgerens overblik

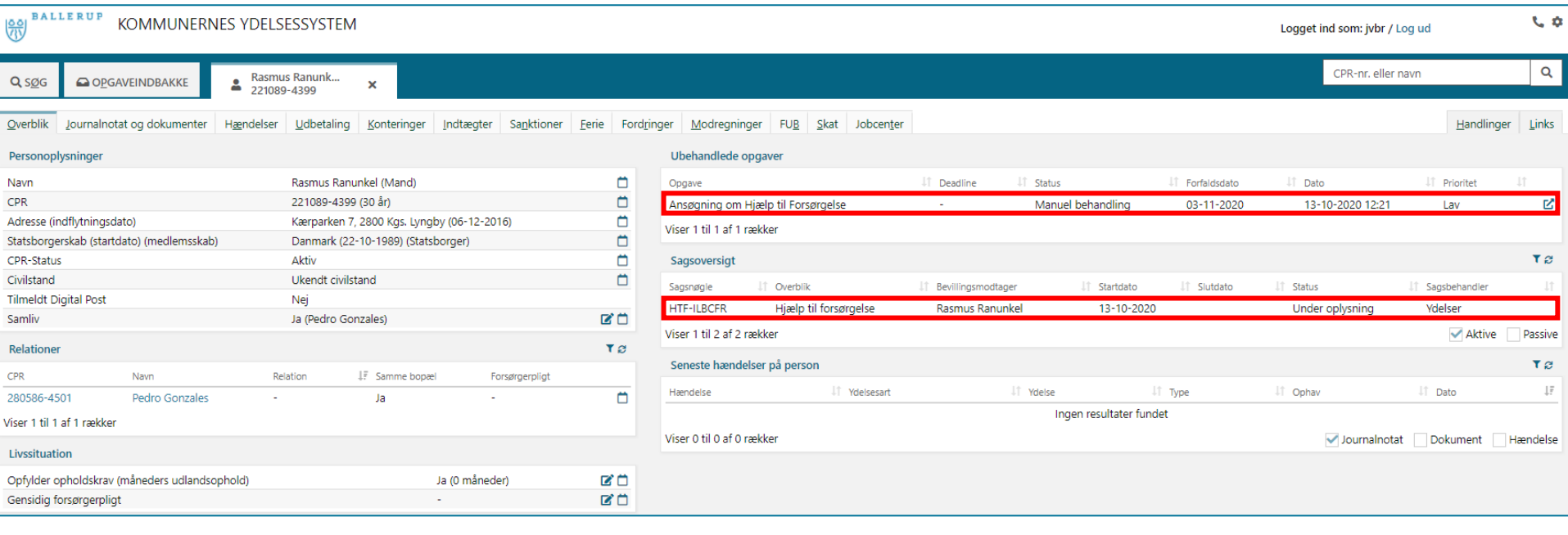

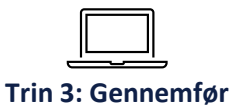

#### **Sanktioner ifm. konvertering**

• Sanktioner skal manuelt håndteres efter ydelsesopgaven er gennemført.

• Alle ikke-effektuerede og ikke forældede sanktioner skal oprettes.

• Sanktioner på Borgere som **ikke** har aktive sager i KY skal også oprettes (Skal have et aktivt kontaktforløb).

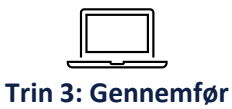

#### **Sanktioner - Hvordan?**

- Oprettelse af sanktioner håndteres via opgaven "Overflyt sanktion".
- Hvis feltet "Skal der overflyttes sanktioner" markeres med "Ja" i tabellen "Oplysninger", igangsættes opgaven "Overflyt sanktion" efter ydelsesopgaven er gennemført.
- Hvis Borger har flere end en sanktion skal Sagsbehandler selv igangsætte "Overflyt sanktion" efterfølgende.

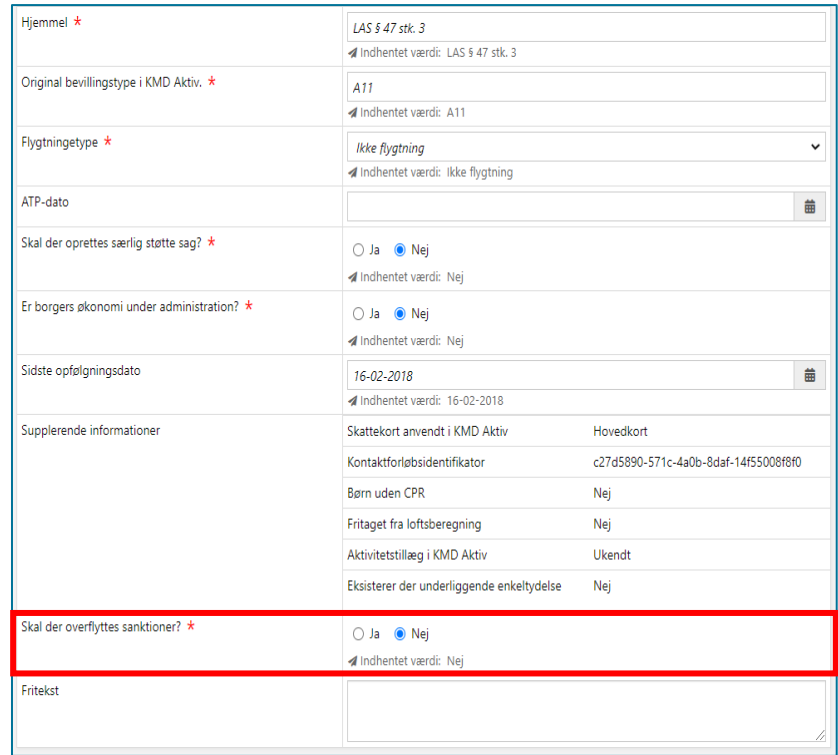

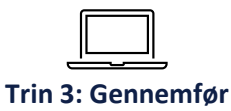

### **Opgaven "Overflyt sanktion"**

• Placeres i Opgaveindbakken & Tværgående overblik for Borgeren.

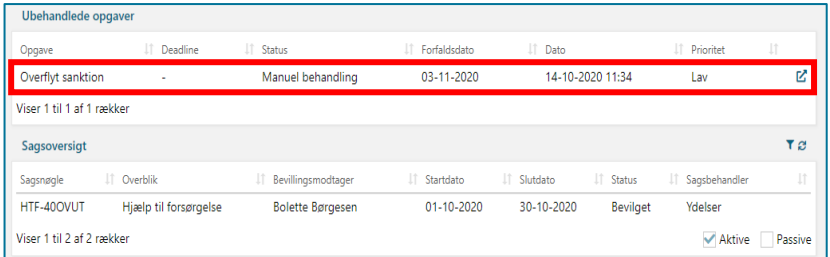

• Når opgaven "Overflyt sanktion" er gennemført igangsættes opgaven "Genberegn HTF" som efterfølgende skal gennemføres.

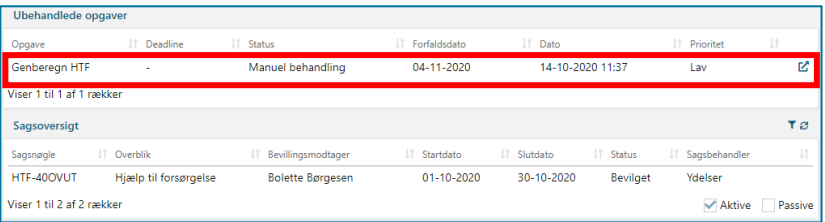

#### **Din rolle som supportberettiget bruger under konverteringen**

- I er første supportniveau ude i kommunen
- Supporterer dine kollegaer i konverteringen af KY
- Analysere, dokumentere og rapportere fejl, der opstår, når Sagsbehandlerne konverterer til KY
- Kontakt og dialog med Netcompany support ved rapportering af fejl og fejlrettelse
- Lad ikke fejl ligge, indrapporter dem med det samme – konverteringsperioden er ikke lang

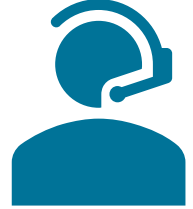

### **Support fremadrettet**

- Alle opkald skal ske til servicetelefonen
- Fejl skal oprettes i MinSupport
- Ændringsønsker skal oprettes i MinSupport
- Supportsager skal oprettes i MinSupport eller via kontakt til supporttelefonen

#### **Når I ringer:**

Der sidder personer fra KY-projektet klar til at besvare jeres opkald, men hvis de er optaget, så viderestilles der til Service Desk, der registrerer jeres henvendelse, og får KY-projektet til at ringe tilbage.

- Så slipper I også for at 'hænge' i en KØ alt for længe.

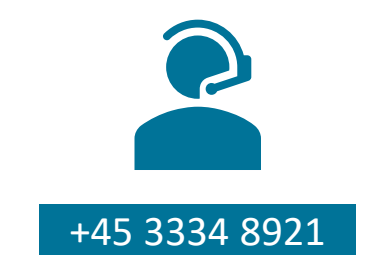

### **Support i kommunen**

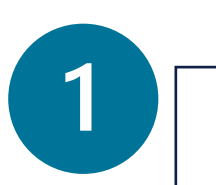

R

#### **Brugerdokumentation**

- Brugervejledning/konfigurationsvejledning/konverteringsvejledning

- Navigationssedler
- Uddannelsesmateriale

**Supportberettigede brugere**

- Orienterer sig på driftssite
- Orienterer sig i FAQ
- Besvarer anvendelsesspørgsmål fra alm. brugere

**Netcompany support / service desk**

- Besvarer spørgsmål fra supportberettigede brugere

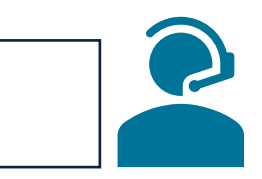

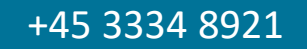

# SPØRGSMÅL?

# **MINSUPPORT**

Hvad er MinSupport?

netcompany

 $\overline{\phantom{a}}$ 

#### **Formålet med MinSupport**

- Jeres måde at komme i kontakt med Netcompany
- I kan tilgå siden for MinSupport via KY
- I kan ringe på supporttelefonen på 33348921

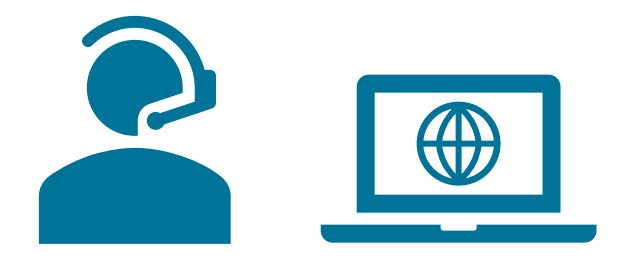

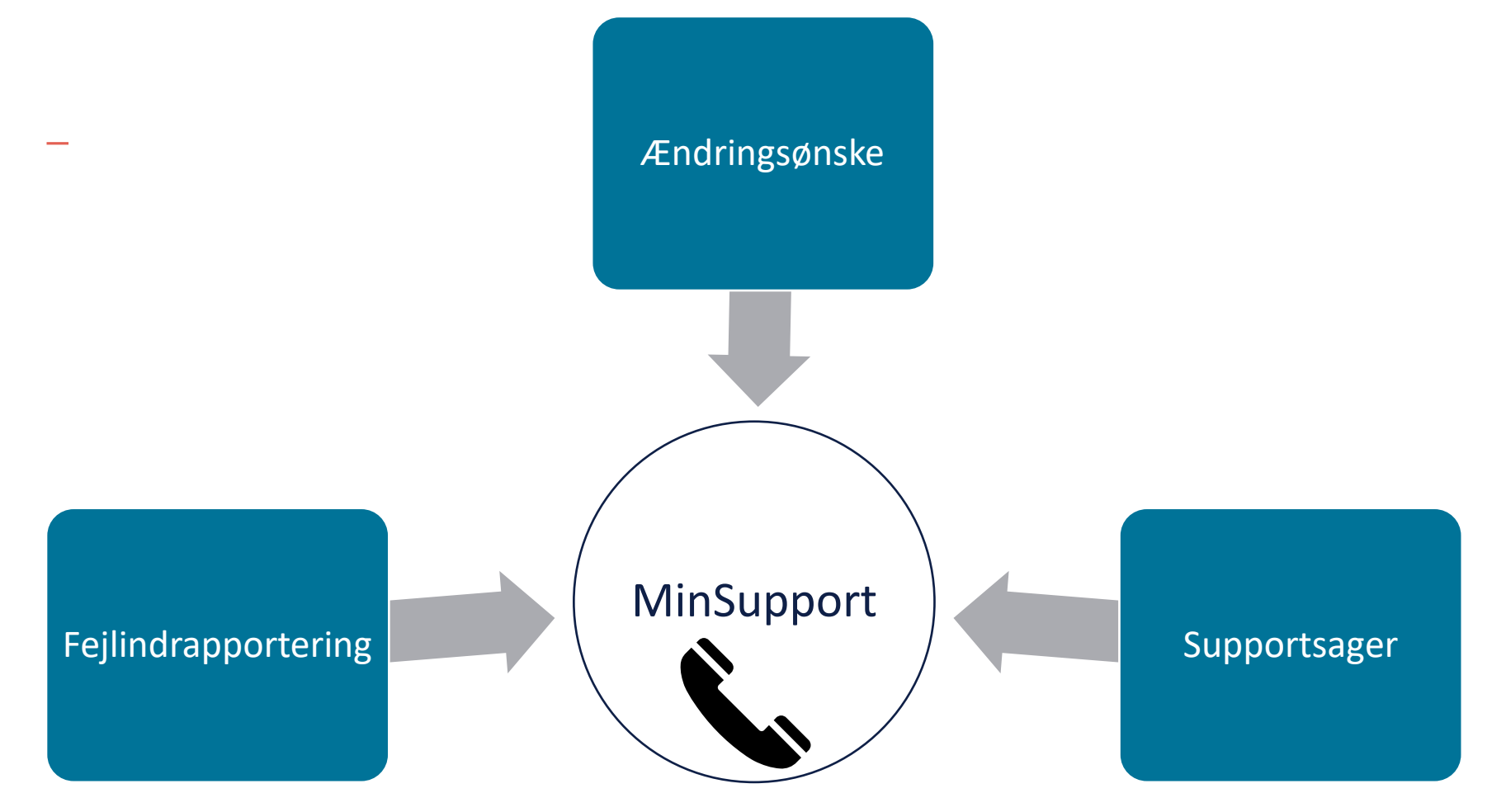

### **Fejlindrapportering**

- Hvis der er fejl i systemet  $\bullet$
- Beregningsfejl  $\bullet$

06-06-2020 fagsystem.haendelsetekst.batch\_htf\_bortfaldsdato\_naaet.tekst

 $\checkmark$ 

#### Felt Internal Server Error

#### Error 500--Internal Server Error

#### face, Jane, cefface, index LacadThrapatiteTenettien

- at or audulus valdus compos particlination, turn Santabinationer(1988) due on their loads 1989-0055000, from the boat
- at nc.womdus.ydsler.common.aerialisation.Serializationelper.fromitring(Serializationelper.jave.20)
- at nr. mobilis jubile jenovor mebil jeraistense Opgendata getraludeserialised(Opgendata jeno 39)<br>at nr. mobiles jubile jenovor engles service Presendataiervicelegi gethypnedistent (Presendataiervicelegi jeno 34)
- at num.raflect.deneratedNethodAccessor898.invoke(Unknown Source)
- at sun.raflect.belogatinghethodocensorIngLinuxe(belogatinghethodocensorIngl.java-A3)
- at jana.larg.raflect.hethod.incols (Nethod.fana:498)
- at org.unleg\*remont.asp.support.koptils.inustabilyointsuingtefinction(expitis.jeva.NO)
- at org.up/ingframmore.aug.frammore.https://activity/dimocation.immore.htmps.int/lefactivesurinoscation.java.html at arg.uringfreement.mp.freement.Aefiectivetecdimmation.processiteficctivetechnication.fave.137)
- at mrg.upringframmerk.mm.aspecti.AspectiafterthrosingAdvice.invoke(AspectiafterThrosingAdvice.twm+58)
- at urg.springframsork.aup.framsork.baflactivetekalinsorkian.proceed(faflactivetecholinsoration.java-179)
- at org.uringframmuck.ang.aspect;.https://technologics.ediagloLofaint.proceed/bethodLocoutimProceedingDoLoFeint.jeuniBi<br>at nc.modulus.ydelse.logging.audit.service.locoutime.locoutimeNewStorDayl.modtor(DocoetimeNewStorDayl.j
- 
- at sun.reflect.deveratedfattoddccessar228.invoka(Univoin Source) at non.reflect.belogatingwetodoccassorIngL.invoka(belogatingWethodoccassorIngL.java.43)
- at Saca. Long.reflact. Actived. Somker/Hetmail. Saca. 498)
- et arg.springframework.eap.support.Austrilla.invokelsingspintosingReflection(Augustia.jeve:301)
- at mg.up-legframmork.asp.frammork.Artiscti-atettodimocation.innakelpingsich(Nefinstivetechnikmocation.jana:198)
- at arg.saringtraments.and.framenck.hefierti-ensthedingsetian.processifarfierti-eNethodingsextion.favo.1571 at org.uirDigfraenerk.auj.auject).Aujectiafterthroodogabilos.Divoke(Aujectiafterthroodogabilos.javachi)
- at arg.springframmerk.asp.frammerk.ReflectiveNethodInvocation.proceed(ReflectiveNethodInvocation.java.179)
- at org.up:Ingframework.aup.bkterceptor.faposetesseatiadaterceptor.bente/faposativocationteterceptor.java.tD
- at org.springframmork.aup.frame.org.NefiertiveNethodInvoration.process(RefiertiveNethodInvocation.java.179) at org. splayframout.aup.framouts.100yead.olg#rocy.invalacide/rentchefrony.jack1001
- at con.un.proxy.Dranu421.am-ltorCommon Source)
- #1 Hi .400x2011 .vde2xe, Sneeting, exit(it, sartilis, Hamiltor Sneetings and tor (Hamiltor Chapterer), (ave. (8)
- at komit.ky.common.loggleg.aspect.AtpTonitoringAspect.monitorNetHodo(AtpTonitoringAspect.janus6)
- at nun.reflact.deseratedhethodiccessor239.januila(Unionan Source) at non.reflect.DelagetingMethodAccessorIng1.invokeChelegatingMethodAccessorIng1.java.43)
- at Seix-Jang.refielt.hethad.invoisi(Nethod.java.dhb)
- at org.springframmerk.asp.aspectj.AbstractAspectJAbsick.invokaAdviceNethodkithiivenArgs(AbstractAspectJAAvice.java-621)
- at org.springframmuns.mg.mspxctj.AbstractAspxctJAAvics.Duvasad-Scatethod(AbstractAspxct)Advice.jave.6583
- et org.upringframmuni.mg.uspectj.AspectSerandAdice.invokatAspectSerandAdice.jmn=88) at org.up/ingframewirk.oug.framewirk.Nefiectivetechnoiation.process/Nefiectivetechnoidescation.java.IPF)
- at arg.ipringframmark.aup.interceptor.Exposed=vocatiminterceptor.invoke(toposeDnvocatiminterceptor.javacR2)
- at org.uringframmeri.au.frammerk.befactivetedImacation.process(befactivetethadie-scation.javacITN)
- tt org.npringframmerk.aup.frammerk.bbbynamichopfroxy.invoke(3dbbynamichopfrony.jana.200)

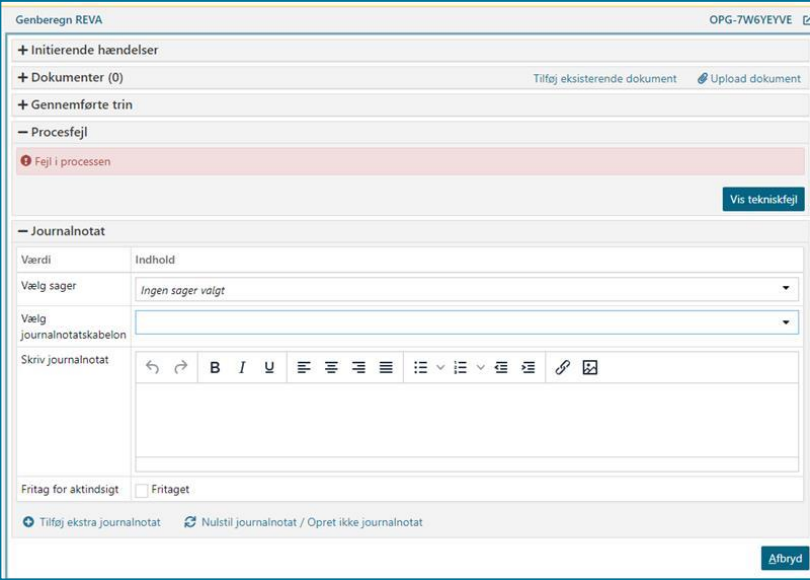

#### system.fejl.errorpage.header

system.fejl.errorpage.info Fejl nummer 8d90dcef-e8d1-46ab-abaa-36c204464469

#### **Ændringsønsker**

- Grøn knap i stedet for blå knap
- Ændringer af upraktiske arbejdsgange

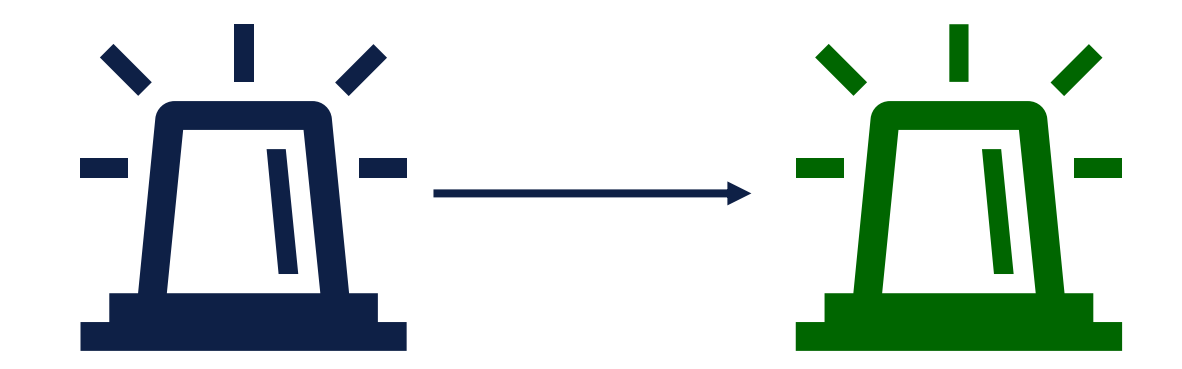

#### **Supportsager**

- Sager hvor I har brug for Netcompany's hjælp
- Kan til tider løses ved at ringe til Supporttelefonen

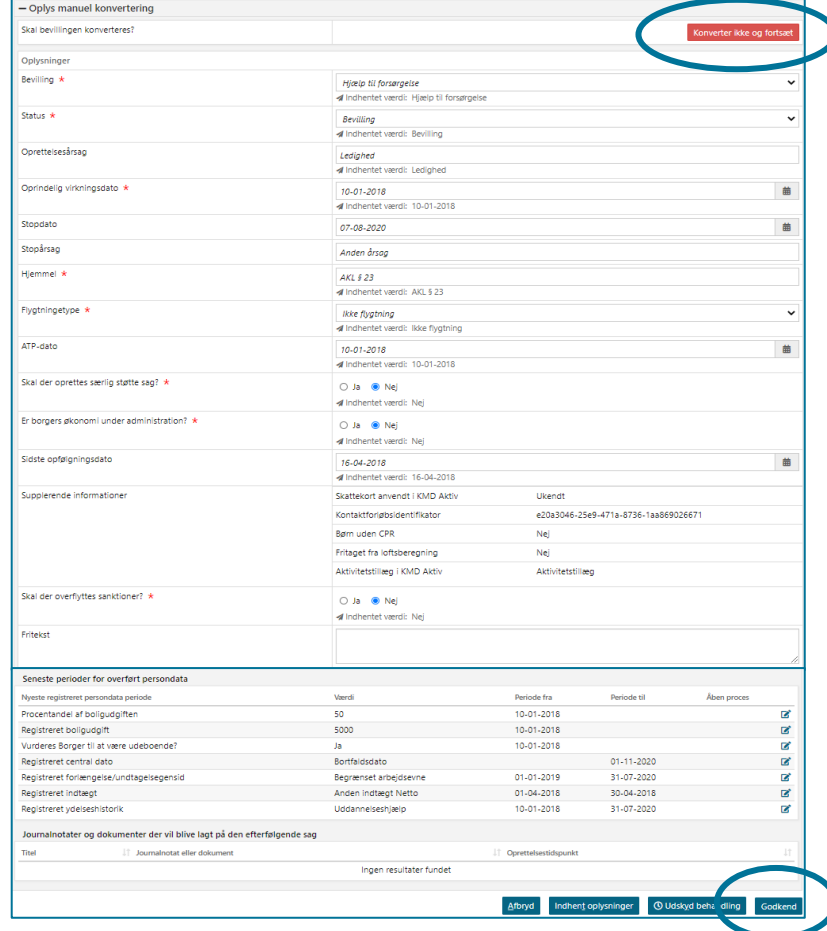

### **Tilgå MinSupport**

- I tilgår MinSupport via overblikket i KY
- Telefonikonet i højre hjørne

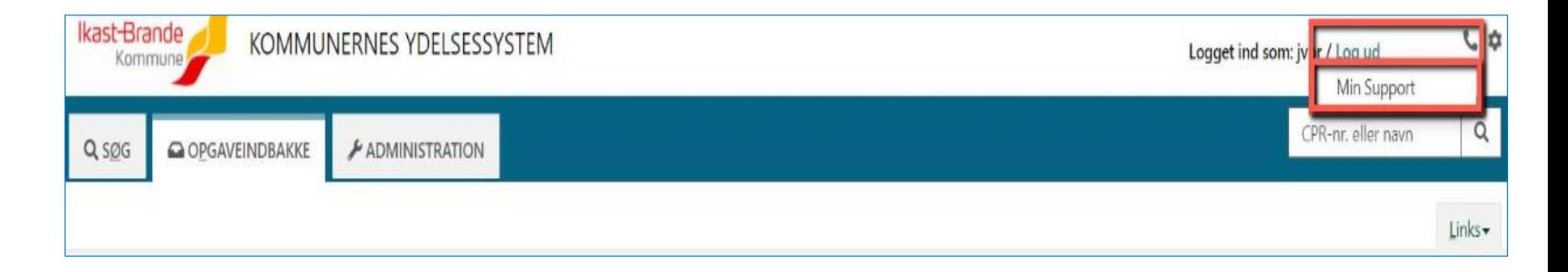

#### **MinSupport overblik**

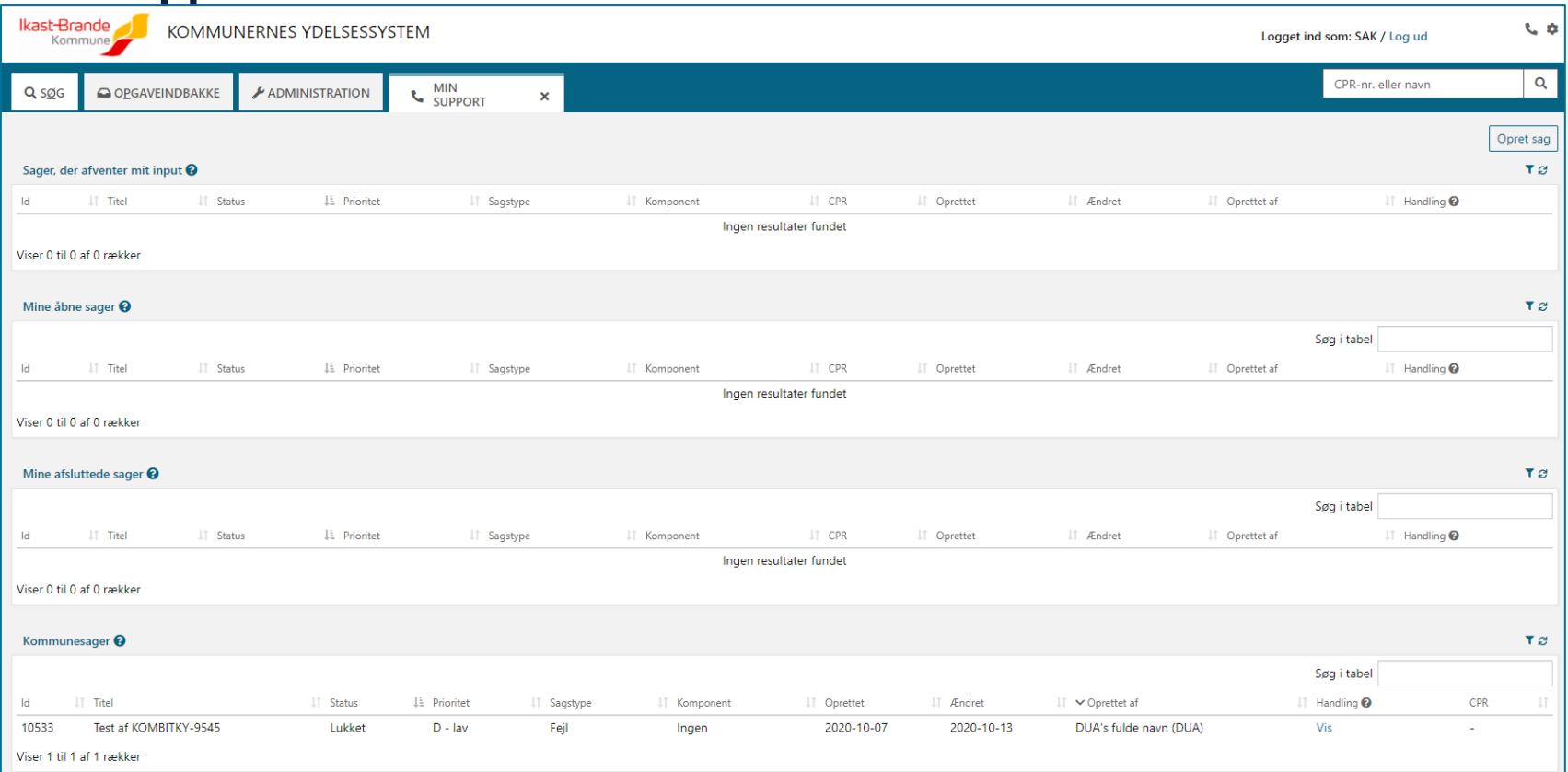

# SPØRGSMÅL?

# **MINSUPPORT**

Visning af sager

 $\overline{\phantom{a}}$ 

#### **Sager, der afventer mit input**

- Her kan du se sager, som afventer dit input
- Sager som Netcompany har lavet ændringer på
- Hold jer opdaterede

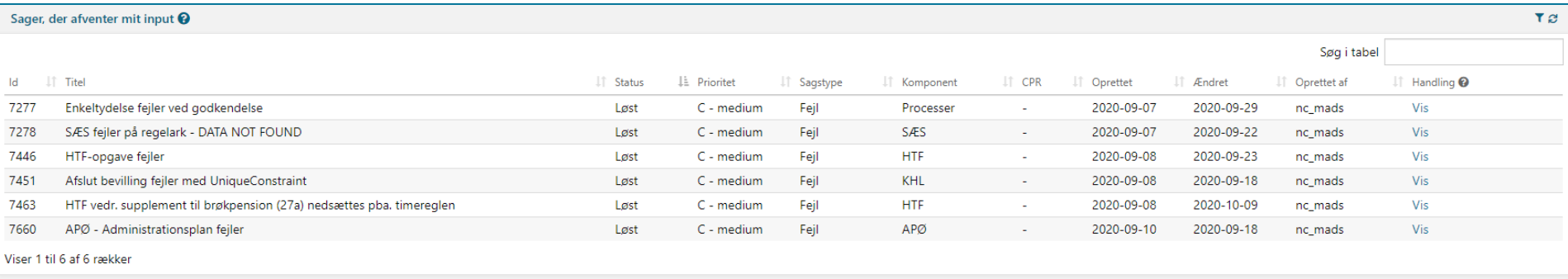

28

### **Mine åbne sager**

- Sager oprettet af dig
- Endnu ikke færdigbehandlet

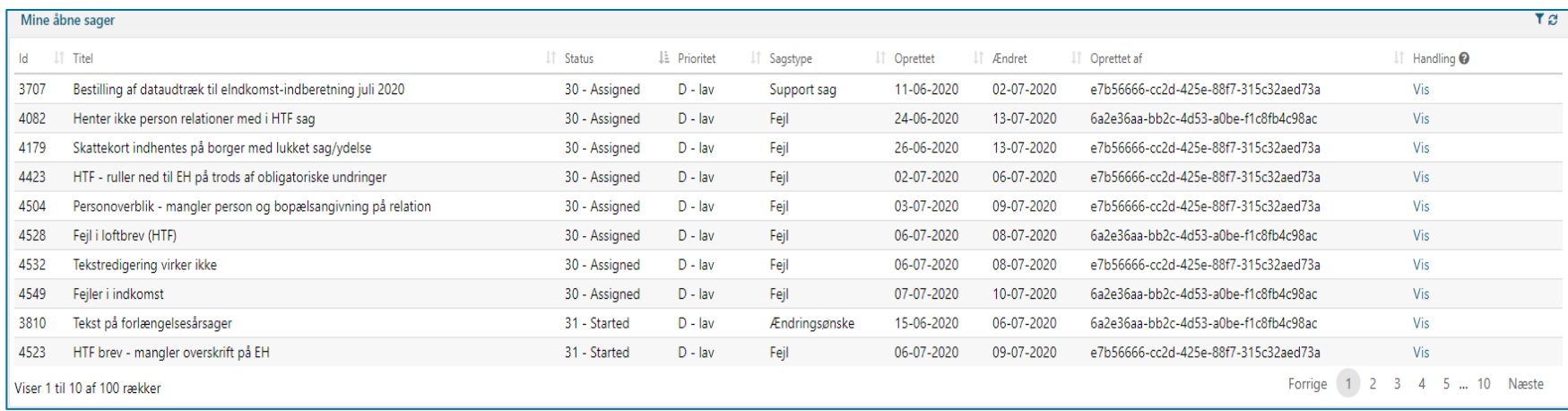

#### **Mine lukkede sager**

- Sager oprettet af dig
- Sager som er færdigbehandlet
- Du har aktivt gjort noget

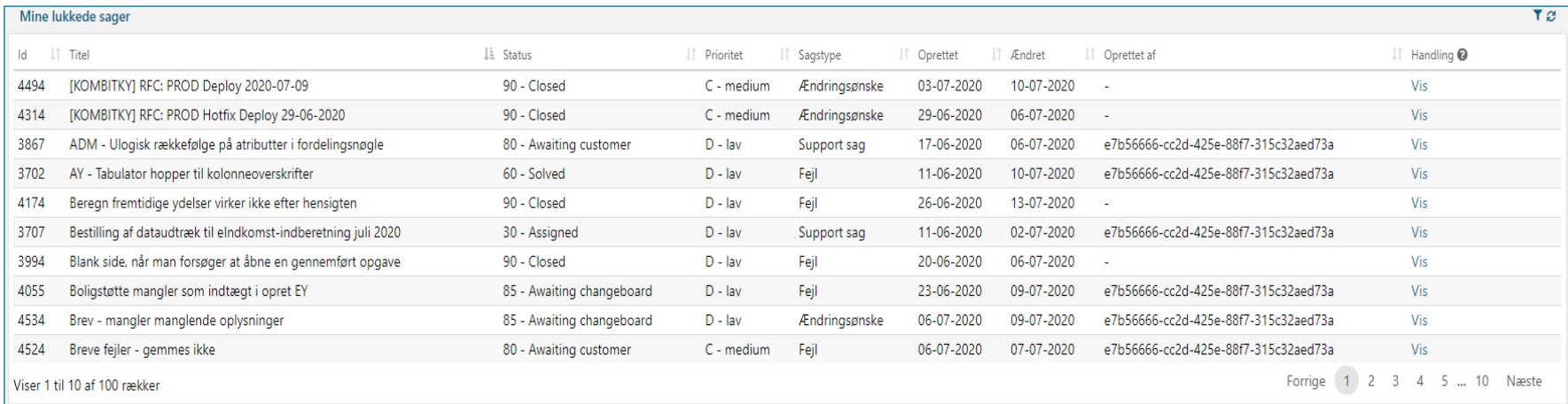

#### **Kommunesager**

- Status på alle sager i kommunen
- Hold dig orienteret her
- Brug denne oversigt inden du opretter en ny sag

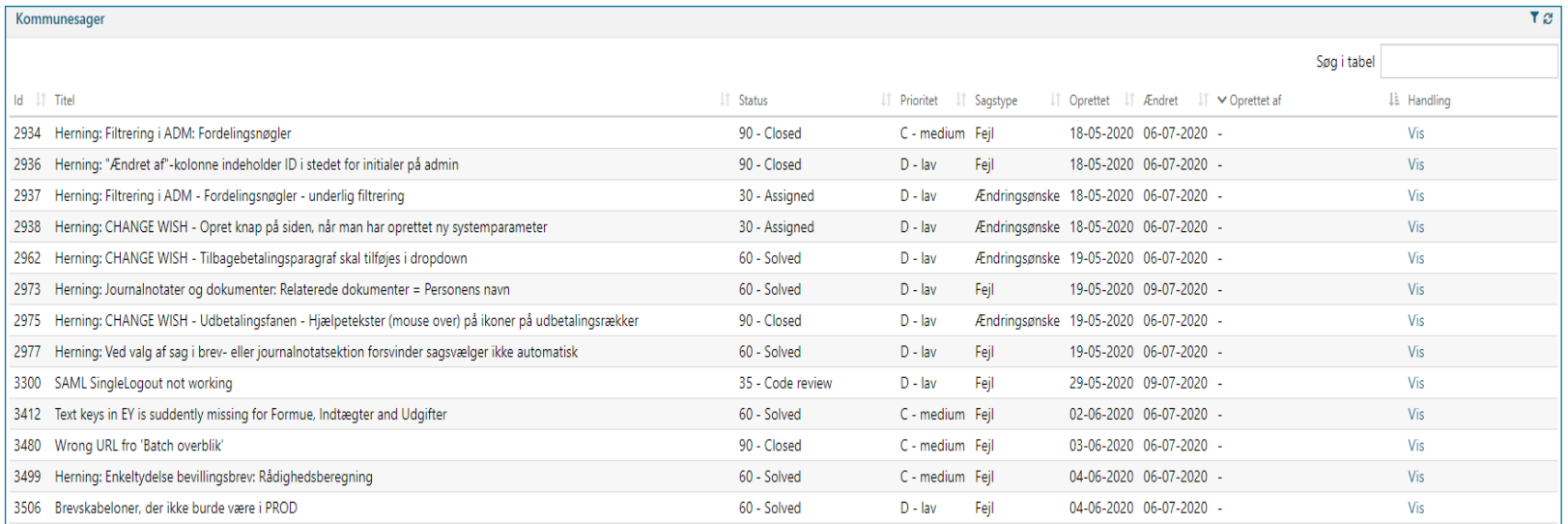

# SPØRGSMÅL?

# **MINSUPPORT**

Oprettelse af sager

 $\overline{\phantom{a}}$ 

#### **Processen for indberetning af fejl**

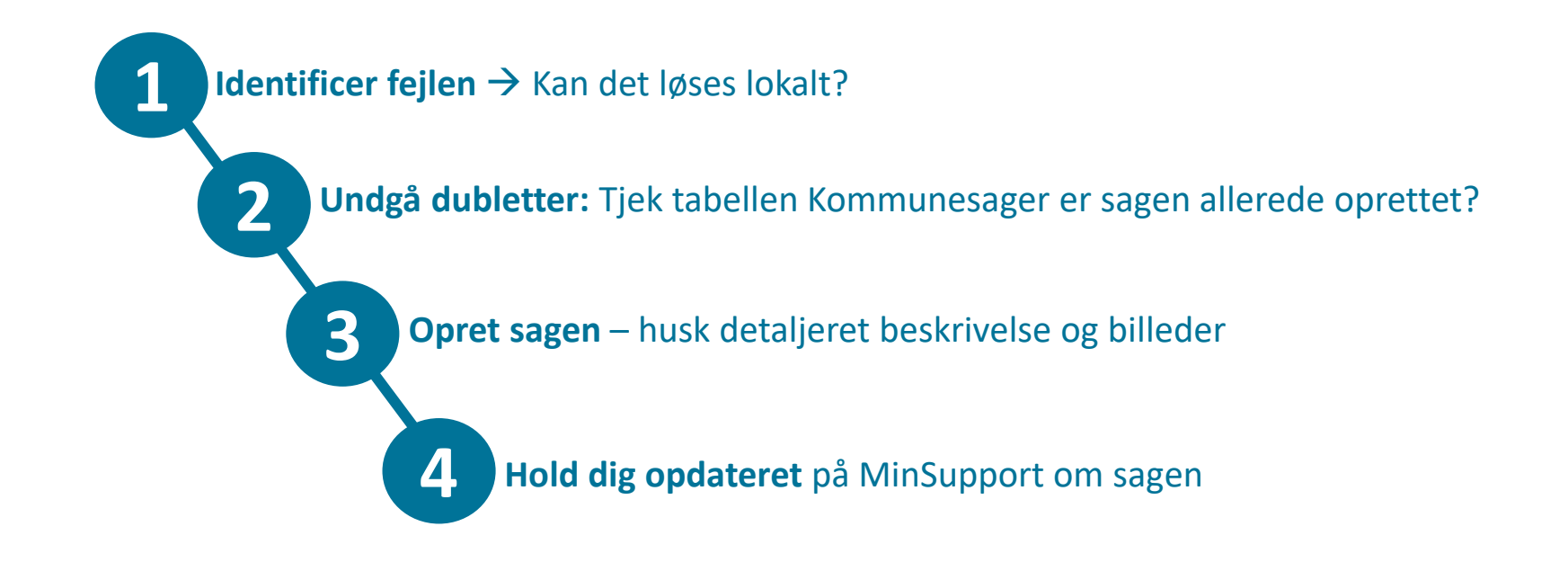

#### **Opret sag**

- Tilgå MinSupport via telefonikonet
- Kan ses i det tværgående overblik
- Vælg "Opret"

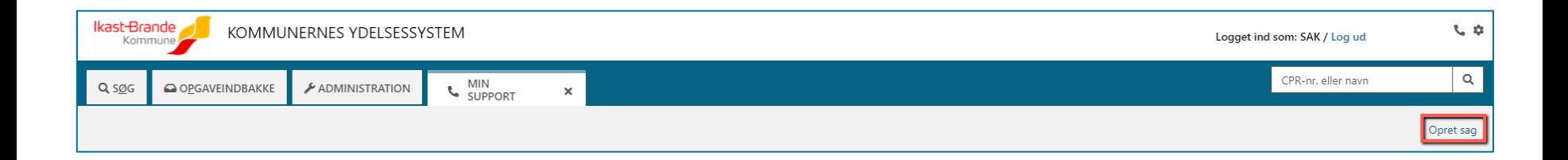

#### **Hvor kritisk er sagen**

- Hvordan kategorisere i jeres fejl
	- A kritisk, forkert beregnet ydelse til mange
	- B høj, forkert beregnet ydelse til en person
	- C medium, fejl der kan omgås ved alternativ arbejdsgang
	- D lav, en gene som ikke blokerer for arbejdet

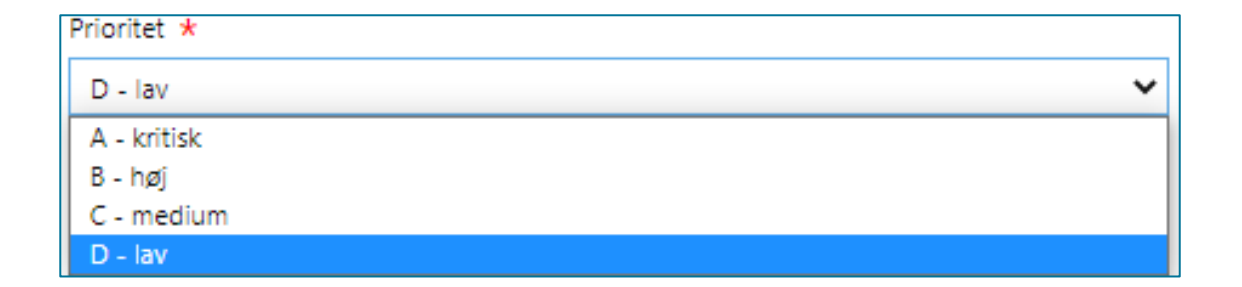
### **Udfyld oplysninger**

- Titlen skal være sigende
- Tag stilling til hvilken type sag
- Vær realistisk, når I vælger prioritet
- Er sagen relateret til en borger?
- Brugervendt nøgle findes i URL'en på borgers overblik
- Detaljeret beskrivelse
- Vedhæft dokumentation

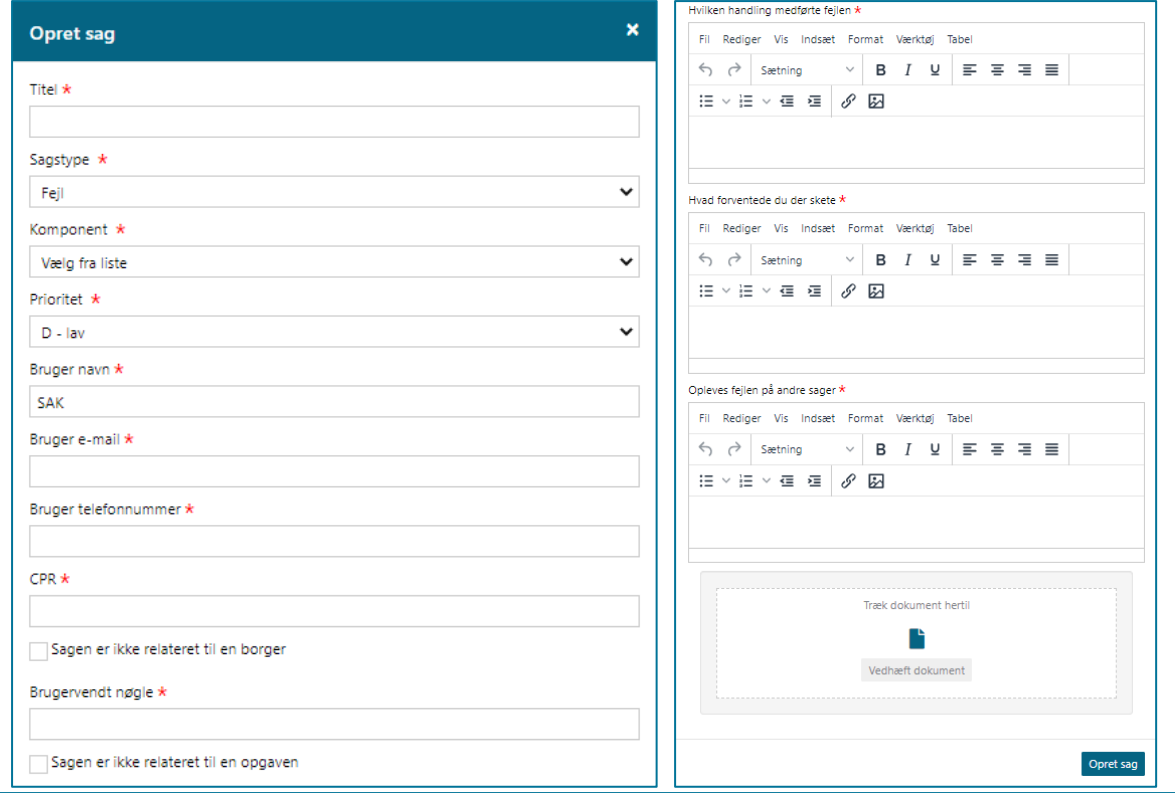

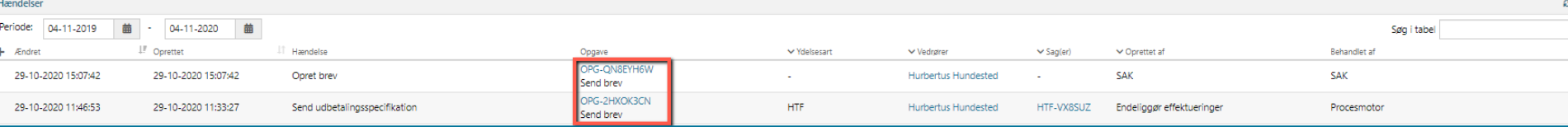

netcompany

#### **Den gode supportsag**

- Lav en præcis titel til din sag
- Én fejlrapport per fejl

- Beskrivelsen
	- Så mange detaljer som muligt
	- Hvordan forekom fejlen
	- Hvad var det forventede resultat
	- Hvad blev det faktiske resultat
	- Vær kort og præcis
	- Beskriv handlingerne foretaget

#### **Beskrivelsen**

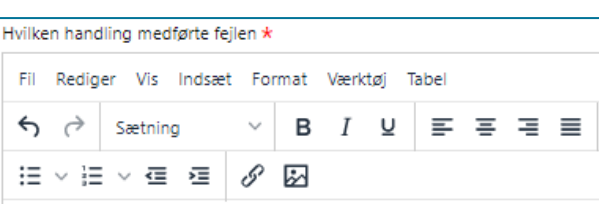

Når vi skal vælge tillæg og fradrag, på en HTF sag for denne borger, får vi en fejlmeddelelse om at der er en procesfejl. Vi får beskeden, når vi prøver at at "Gå videre" knappen.

For at reproducere fejllen:

1. Vælg hjælp til forsørgelse under "Handlinger", når du er inde på borgerens overblik.

2. Gå videre til trinnet for "Ægtefællehåndtering", marker ja til at denne komme er afgørende myndighed (se vedhæftningen

"Ægtefællehåndtering"), og gå derefter videre.

3. Under "Vurder ansøgning", skal du markere undringsårsagerne som behandlet, og derefter gå videre.

4. Under "Årsag til ansøgning", skal du udfylde som vist på vedhæftningen "Årsag til ansøgning", gå herefter videre.

5. Under "Afgør berettigelse", se at sagen er indstillet til bevilling, gå herefter videre.

6. På "Vurder tillæg og fradrag", angiver du et tillæg, som vist på vedhæftningen "Tillæg og fradrag". Når vi prøver at gå videre, får vi fejlen som vist på vedhæftningen "Fejl". Her burde vi blive vist trinnet for opsummering.

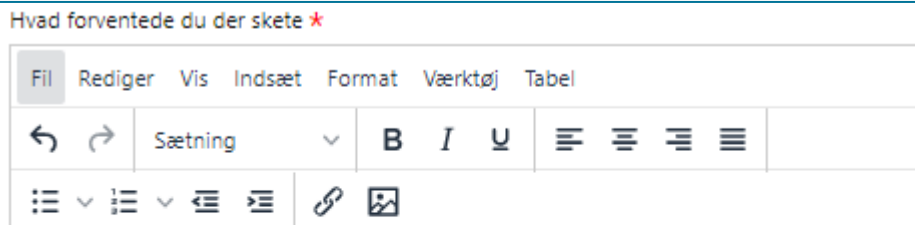

Vi forventede at fejlen ville tage os til opsummeringen for opgaven, så vi kunne bevilge ydelsen til borger.

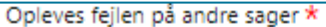

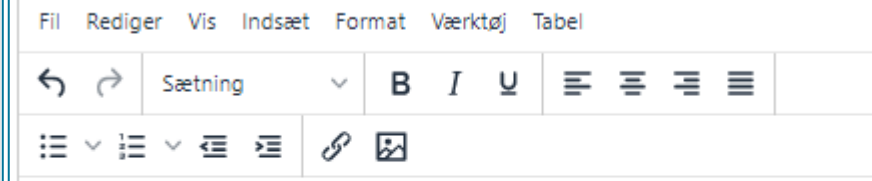

Fejlen har vi ikke oplevet på andre HTF sager, vi har dog ikke haft andre ansøgere med en ægtefælle.

#### **Rækkefølge for beskrivelsen**

- Hvad er fejlen?
	- Hvordan reproducerer jeg fejlen?
	- 1.
	- $\bullet$  2.
	- 3.
- Hvad var det forventede resultat?
- Brug billeder til at understøtte jeres beskrivelse.

# SPØRGSMÅL?

### **MINSUPPORT**

Handlinger på sager

netcompany

 $\overline{\phantom{a}}$ 

#### **Vis sag**

- Samme visning som ved oprettelse
- Alle felter vil være låst for redigering
- Kun til at danne overblik over detaljerne på sagen

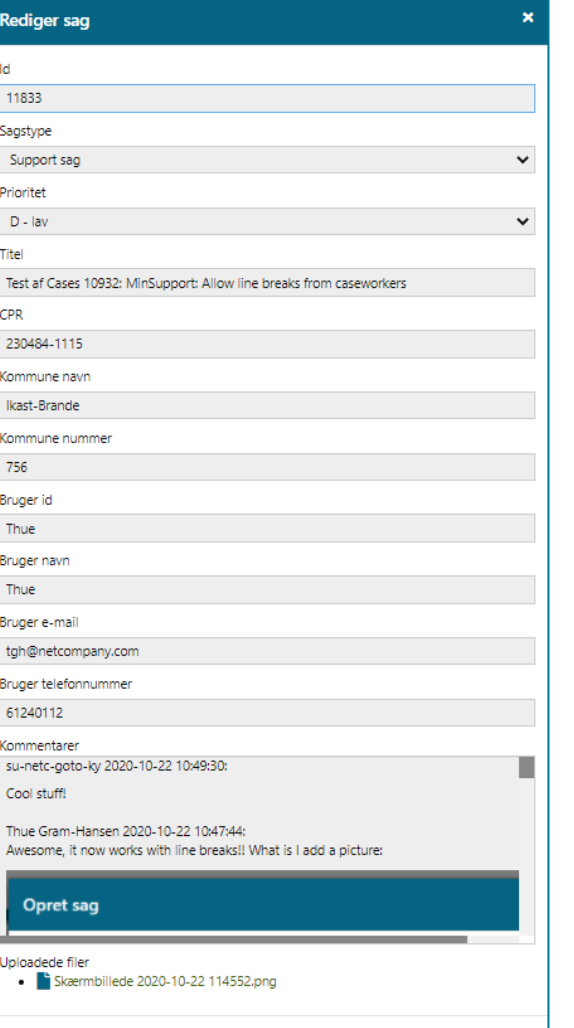

Luk

#### **Vis/Rediger sag**

- $\overline{\bullet}$ . Samme visning som ved oprettelse
- Nogle felter vil være låst for redigering
- Kan ikke redigeres hvis Netcompany arbejder på sagen

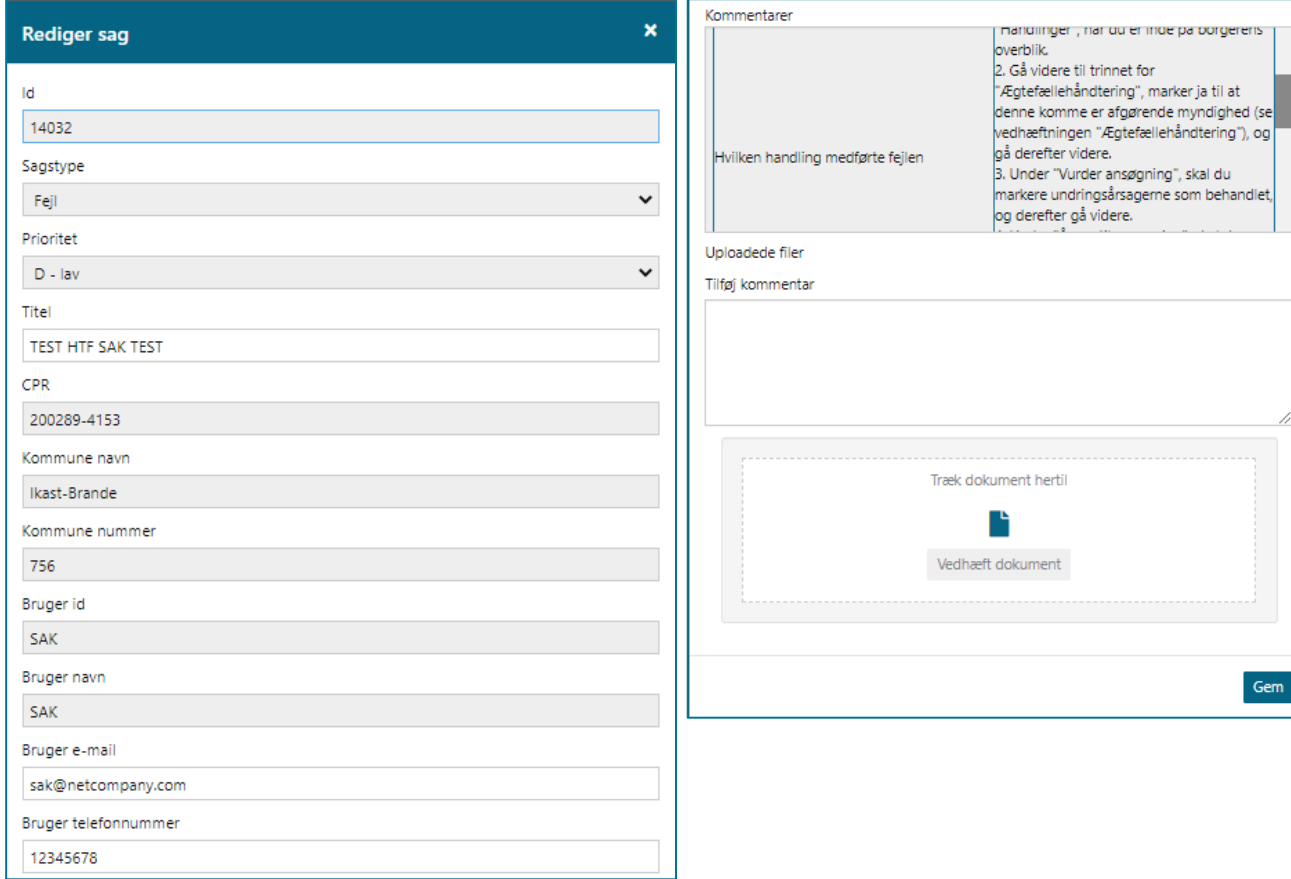

#### **Slet sag**

• Sagen forsvinder og kan ikke genskabes

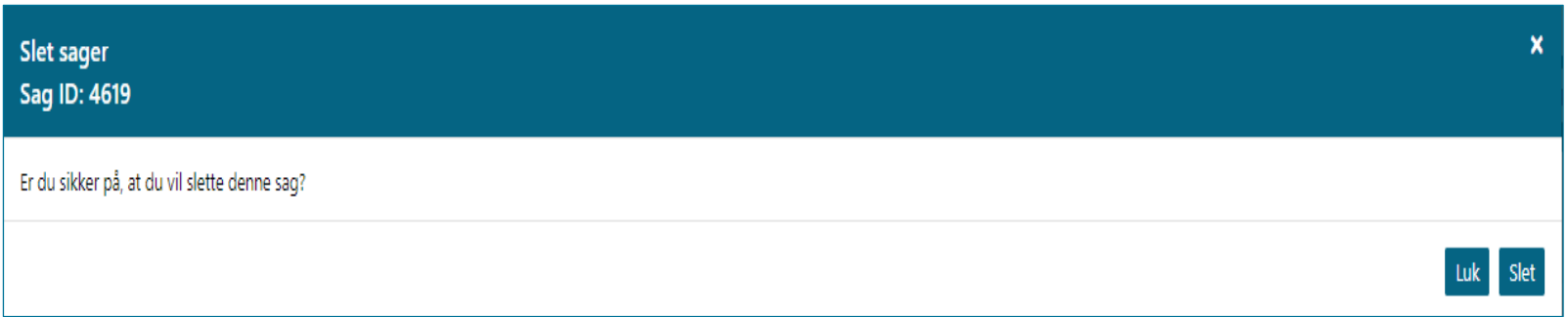

#### **Afgør sag**

Beskrivelse

- Vises kun hvis Netcompany har lavet ændringer på sagen
- Hvis du godkender at sagen er løst, lukkes den
- Hvis du afviser skal du beskrive hvorfor, til videre behandling
- Kommentarer lavet på godkendte rettelser vil ikke blive læst

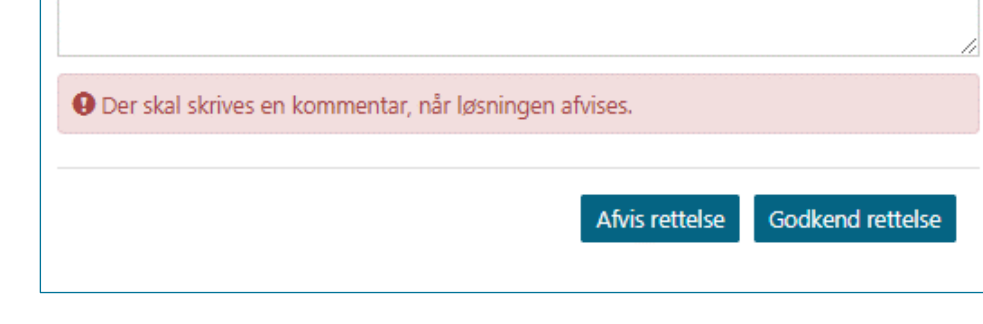

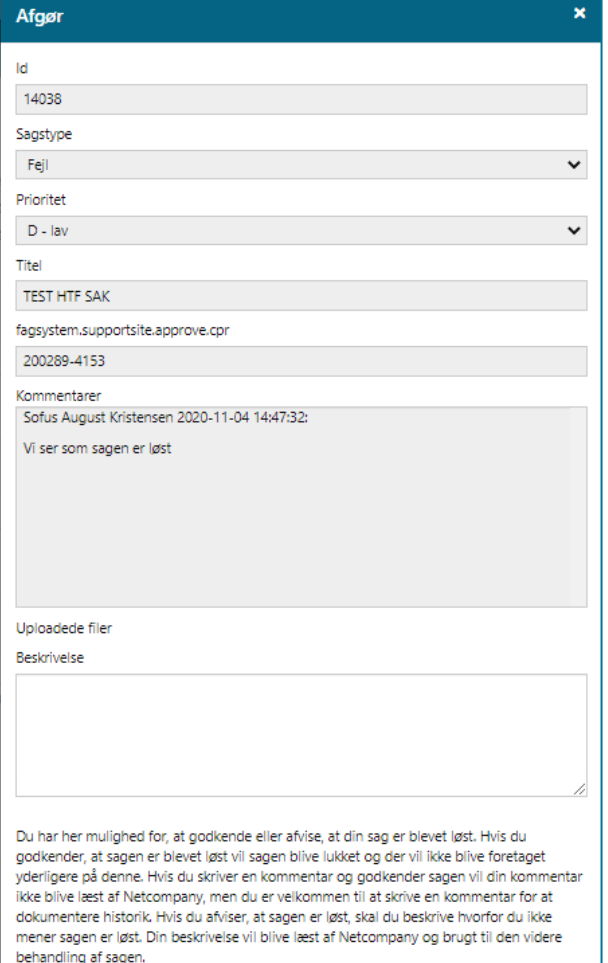

#### **Besvar**

- Du kan besvare en sag
	- Besvarelse er, hvis vi mangler informationer
	- Bevarelse bliver brugt til videre behandling
- Kommentarer på "Luk sag" bliver ikke læst

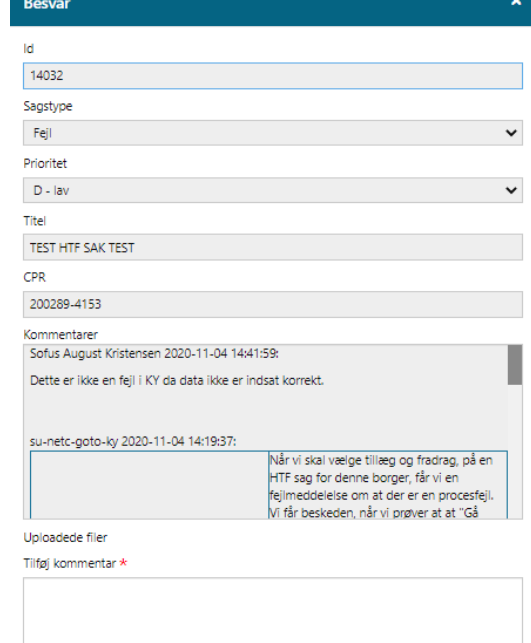

Du har her mulighed for, at besvare denne sag eller at lukke den direkte. Din besvarelse vil blive læst af Netcompany og brugt til den videre behandling af sagen. Hvis du lukker sagen vil der ikke blive foretaget yderligere på denne. Hvis du skriver en kommentar og lukker sagen vil din kommentar ikke blive læst af Netcompany, men du er velkommen til at skrive en kommentar for at dokumentere historik.

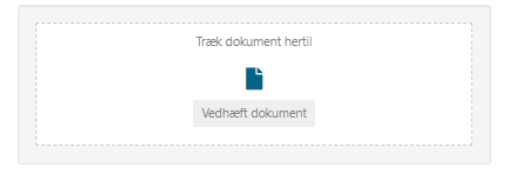

#### **Demo**

 $\sim$ 

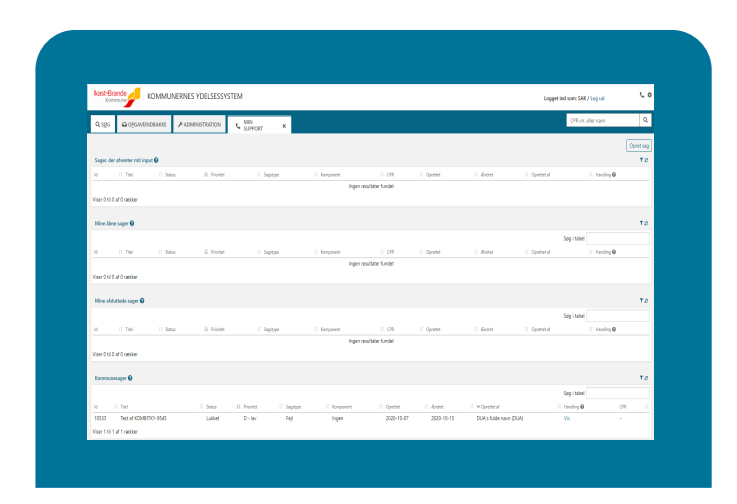

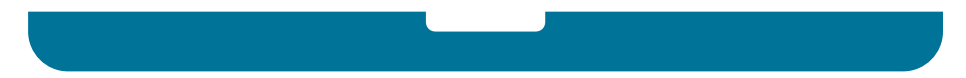

# SPØRGSMÅL?

## SUPPORTER DINE **KOLLEGAER**

 $\overline{\phantom{a}}$ 

#### **God support**

- I er første support niveau
- Vær til rådighed
- Henvis til brugerdokumentationen
- Vær detaljeret i jeres beskrivelse af sagerne
- Opret sager

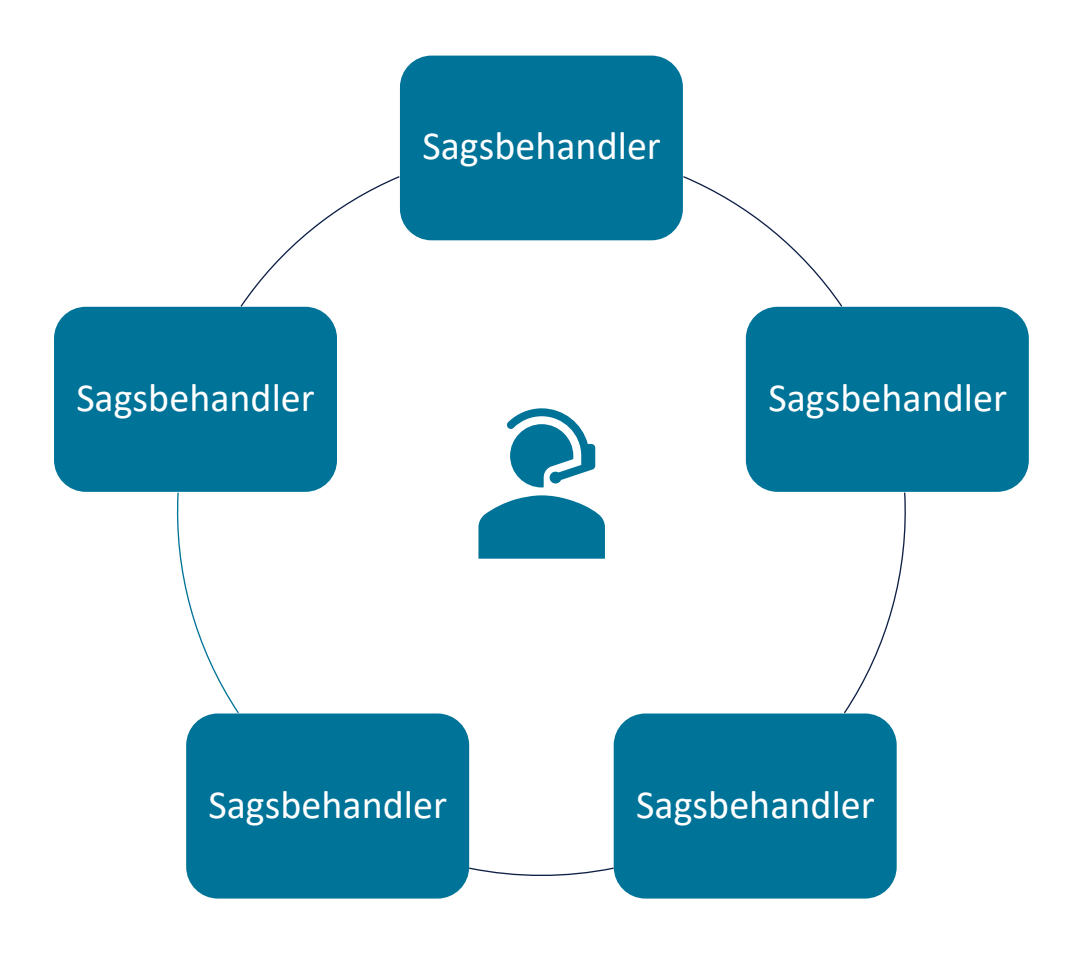

#### **Support under konvertering**

- Kort periode hurtig oprettelse af sager
- Hold jer opdateret hver dag på MinSupport & vores Supportsite
- Hurtig feedback

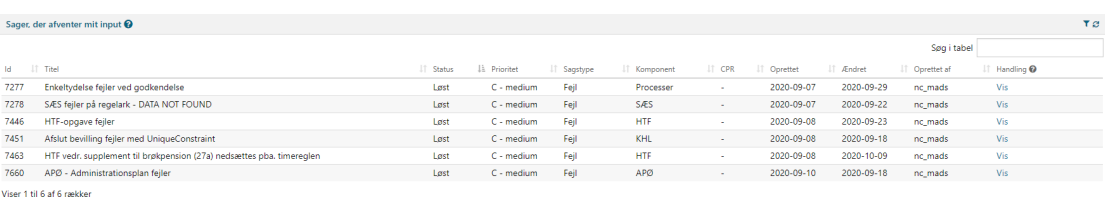

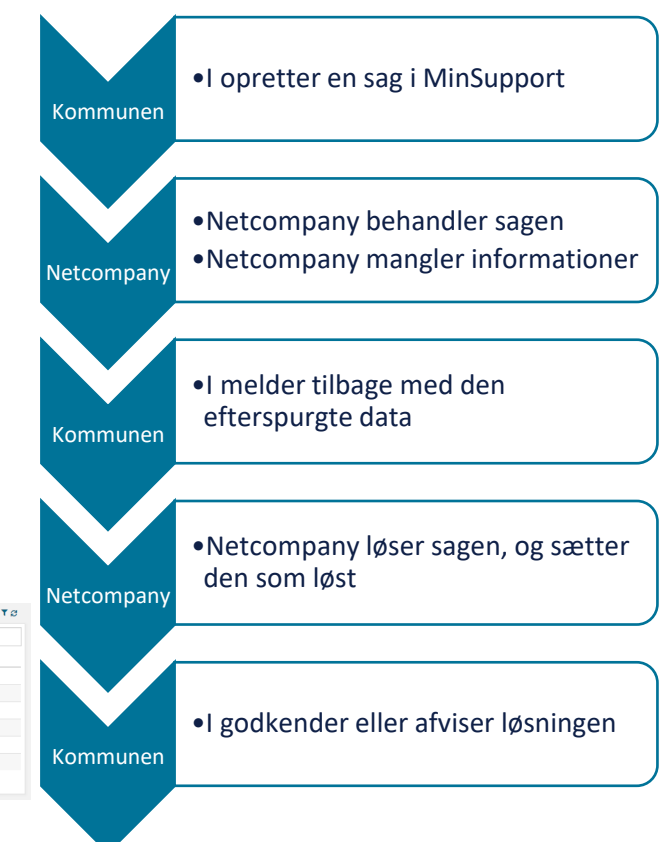

# SPØRGSMÅL?

### **SUPPORTSITE**

 $\overline{\phantom{0}}$ 

#### **Supportsite**

<https://www.kommunernesydelsessystem.dk/#/>

- Hold jer opdaterede
	- Driftsmeddelelser
	- Kendte fejl

#### Vejledninger

KY er et fælles kommunalt ydelsessystem, udbudt af KOMBIT på vegne af KL og kommunerne, udviklet og driftet af Netcompany

#### Seneste driftsmeddelelser  $\rightarrow$

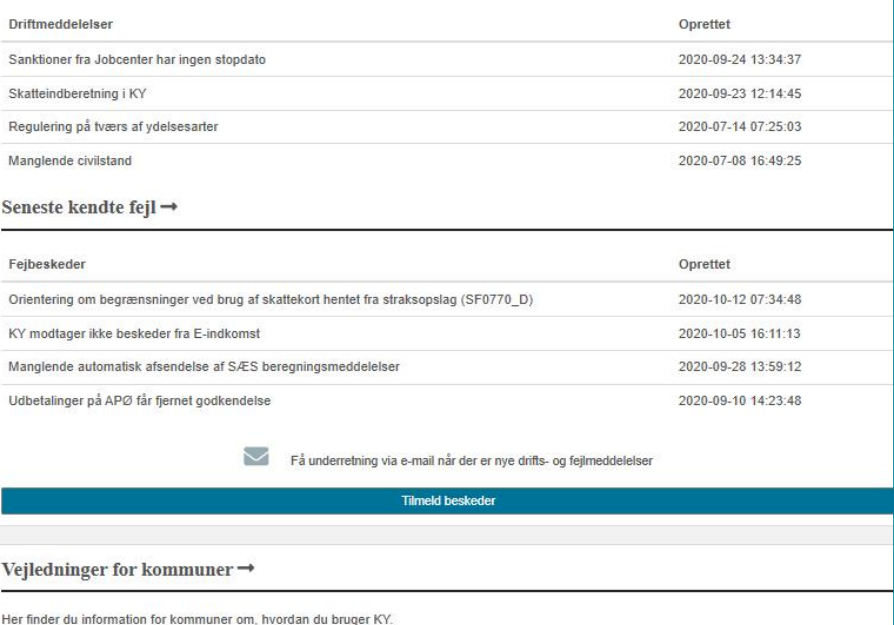

#### **Supportsite**

- Se release plan
- Informér jeres sagsbehandlere
- kontakt information på support

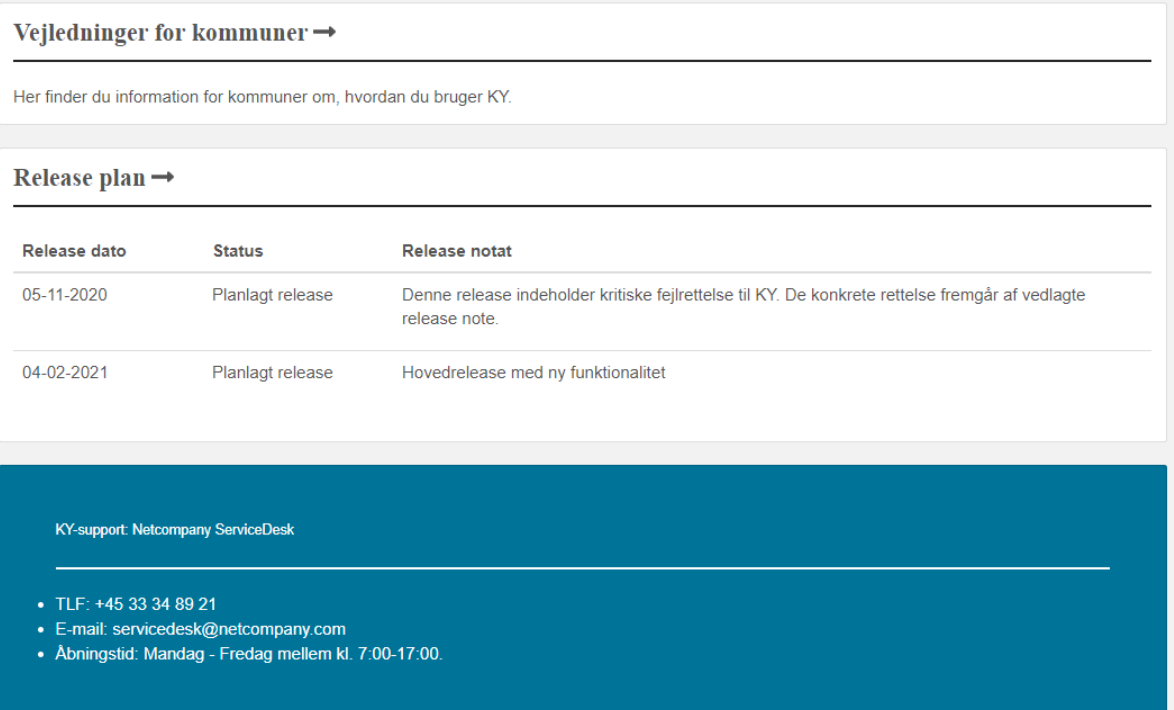

#### **KY – Support site fejlmeddelelse**

#### Detaljevisning

- Informationer om fejlen
- Hvilke kommuner er ramt af denne

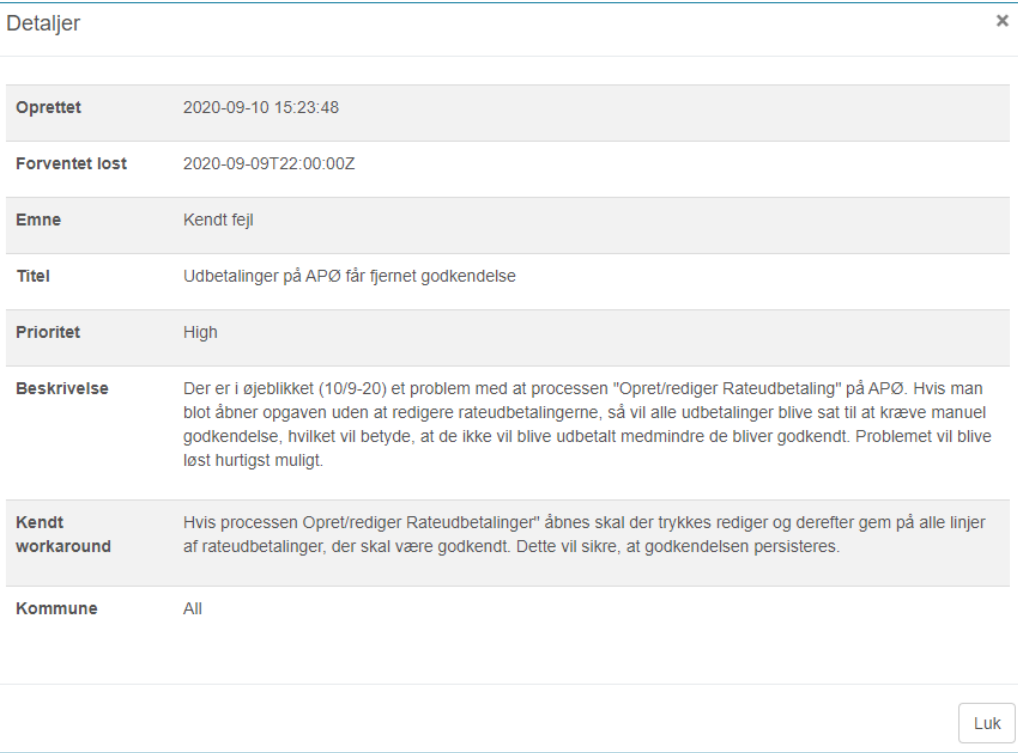

#### **KY – Supportsite driftsmeddelelse**

#### Detaljevisning

- Informationer om driften
- Hvilke kommuner er ramt af denne

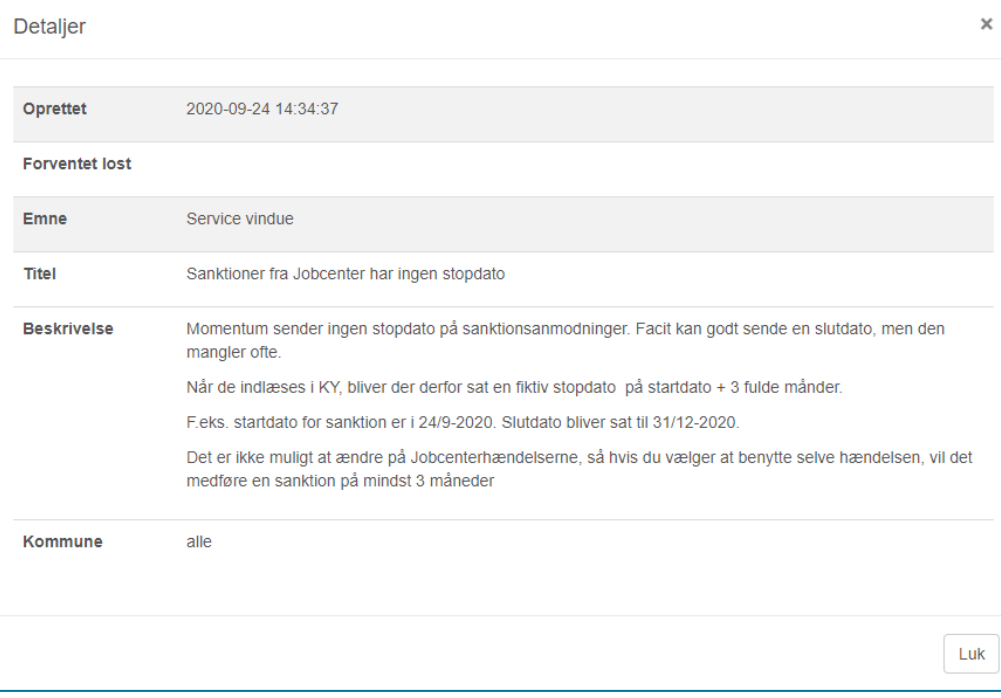

#### **Tilmeld beskeder**

#### Tilmeld jer her!

#### • Hvordan I notificeres

- Øjeblikkeligt
- Dagligt
- Ugentlig
- Månedligt

Få underretning via e-mail når der er nye drifts- og fejlmeddelelser

**Tilmeld beskeder** 

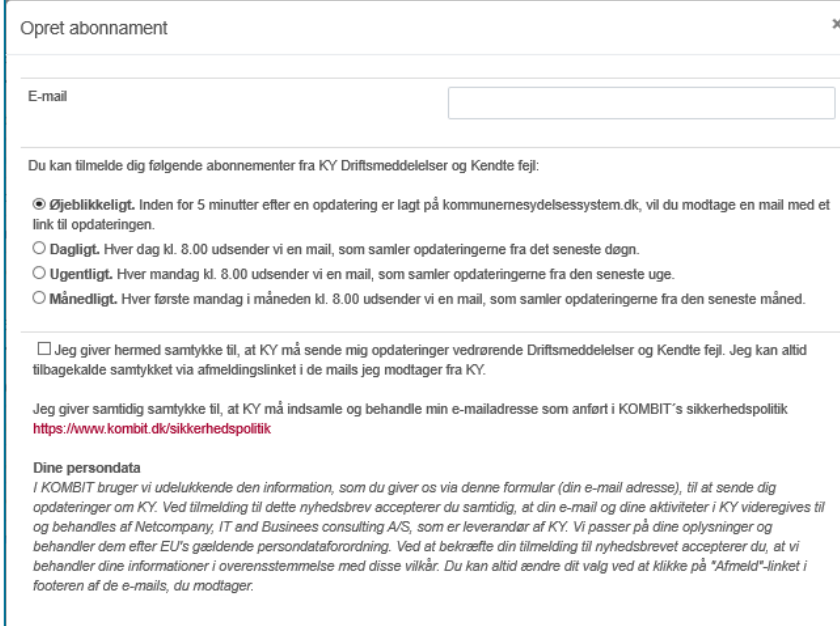

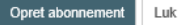

#### **Release plan**

• Hvis I trykker på releaseplanen bliver I også vist historikken

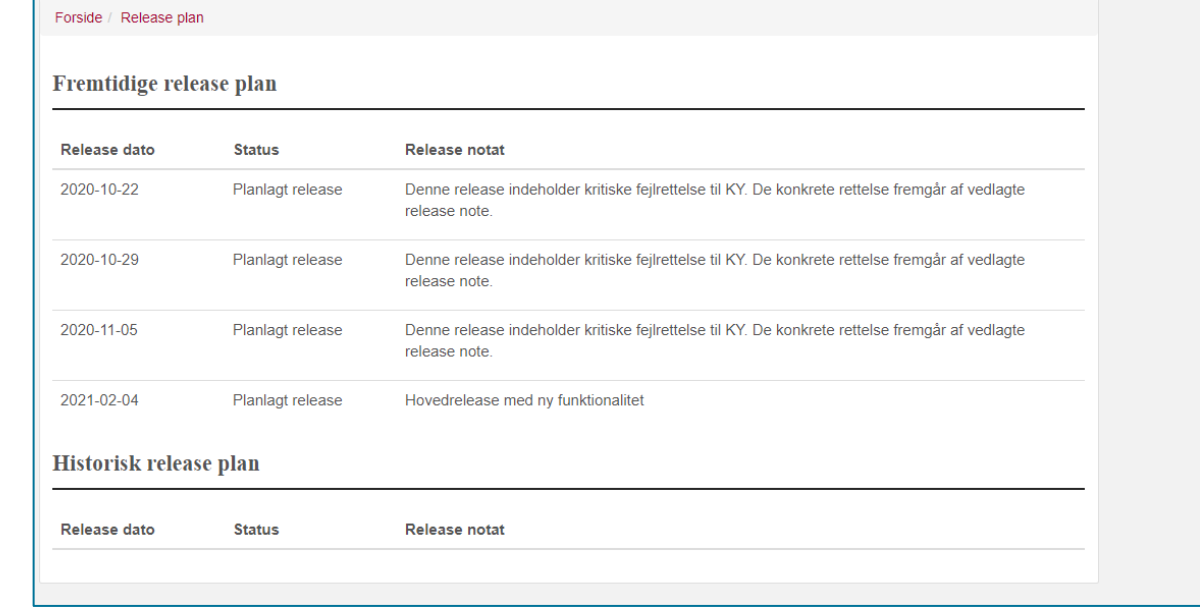

# SPØRGSMÅL?

## **TIPS & TRICKS**

 $\overline{\phantom{a}}$ 

#### **Opgavepakkernes fordeling**

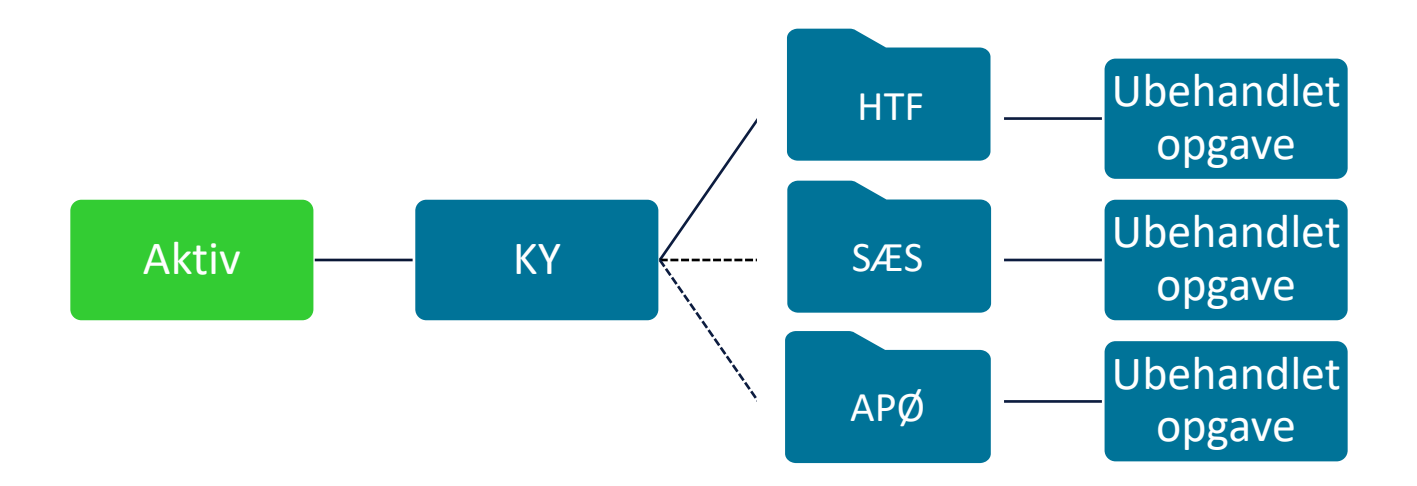

#### **Sagsoversigt når HTF er behandlet**

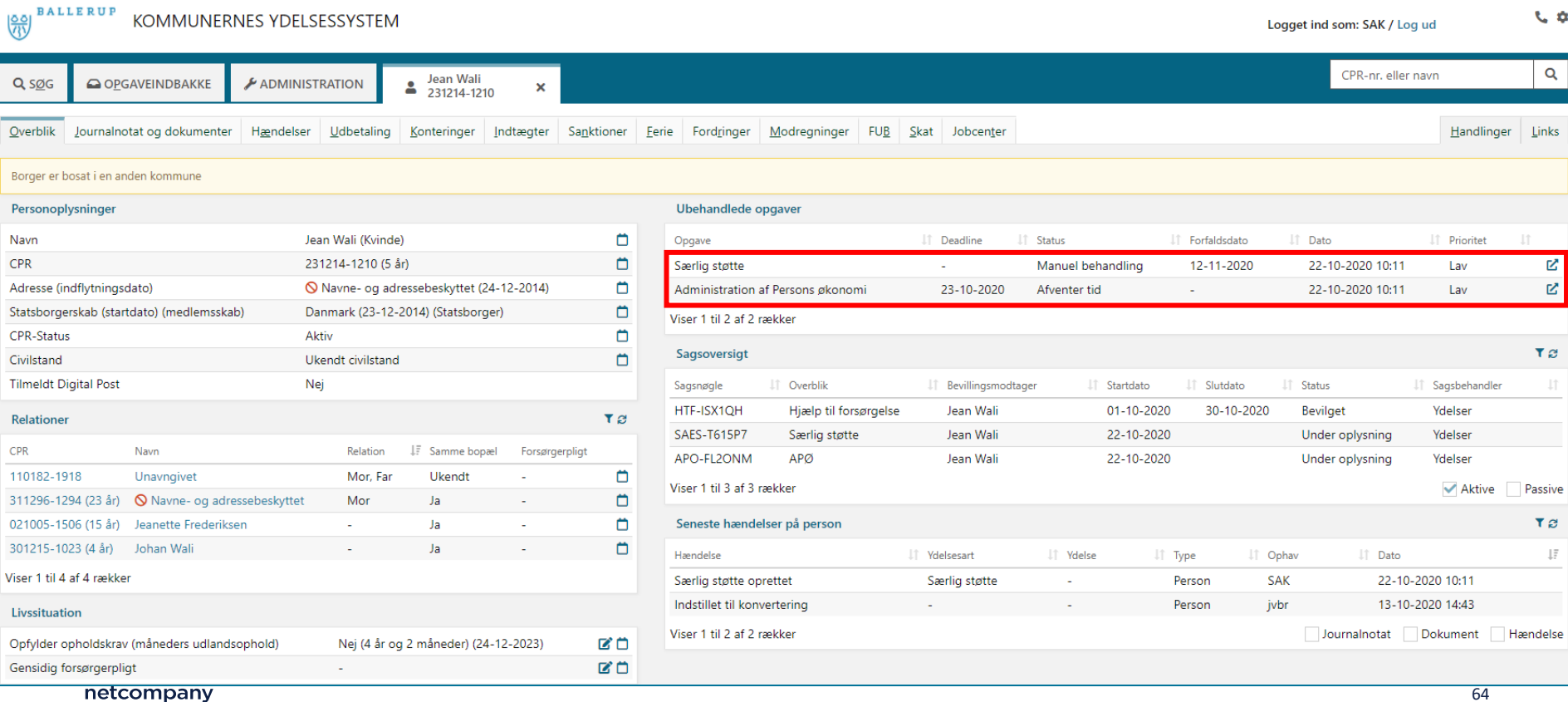

#### **Initierende hændelser**

- Hvordan er opgaven startet
	- Indstillet til konvertering
	- Startet fra handlingsfanen
	- Jobcenter
	- CPR
	- Batchjobs

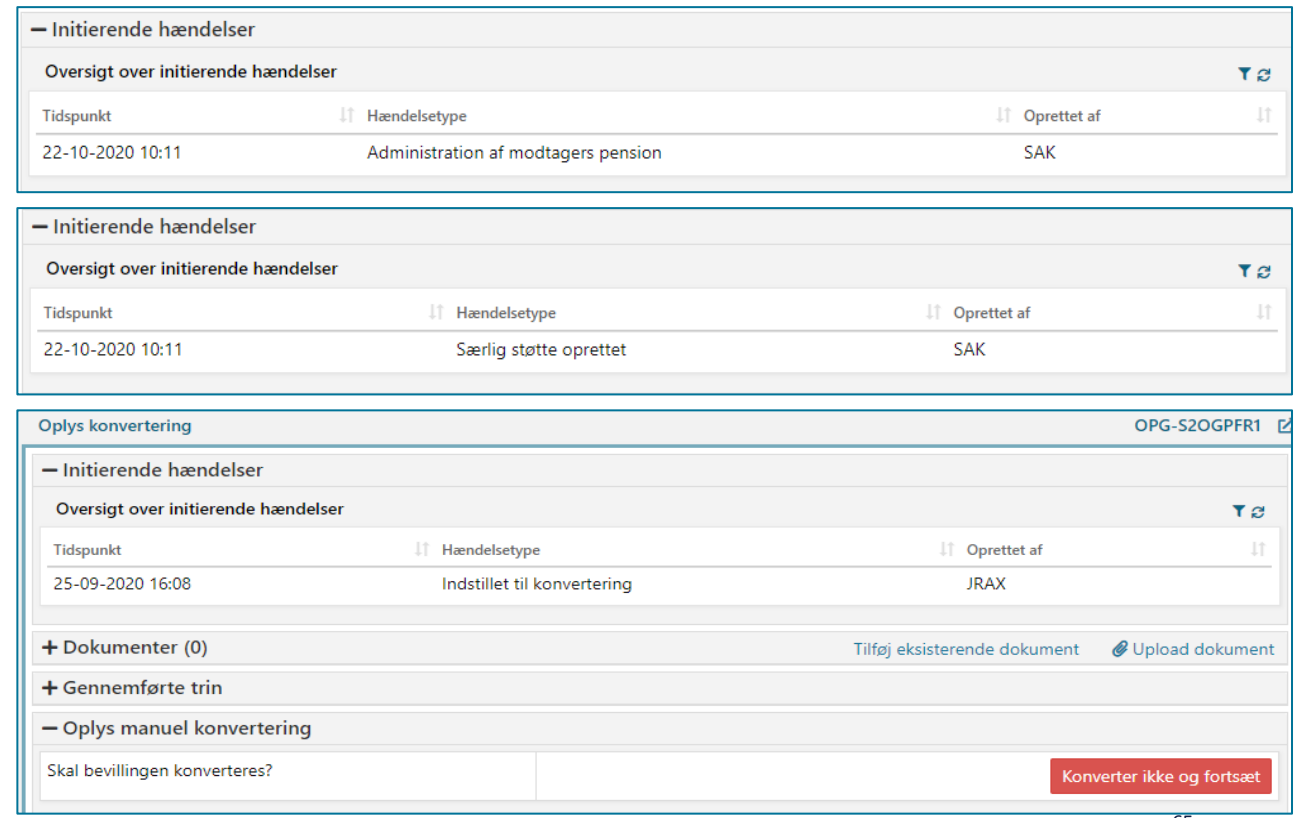

#### **Hændelsesfanen**

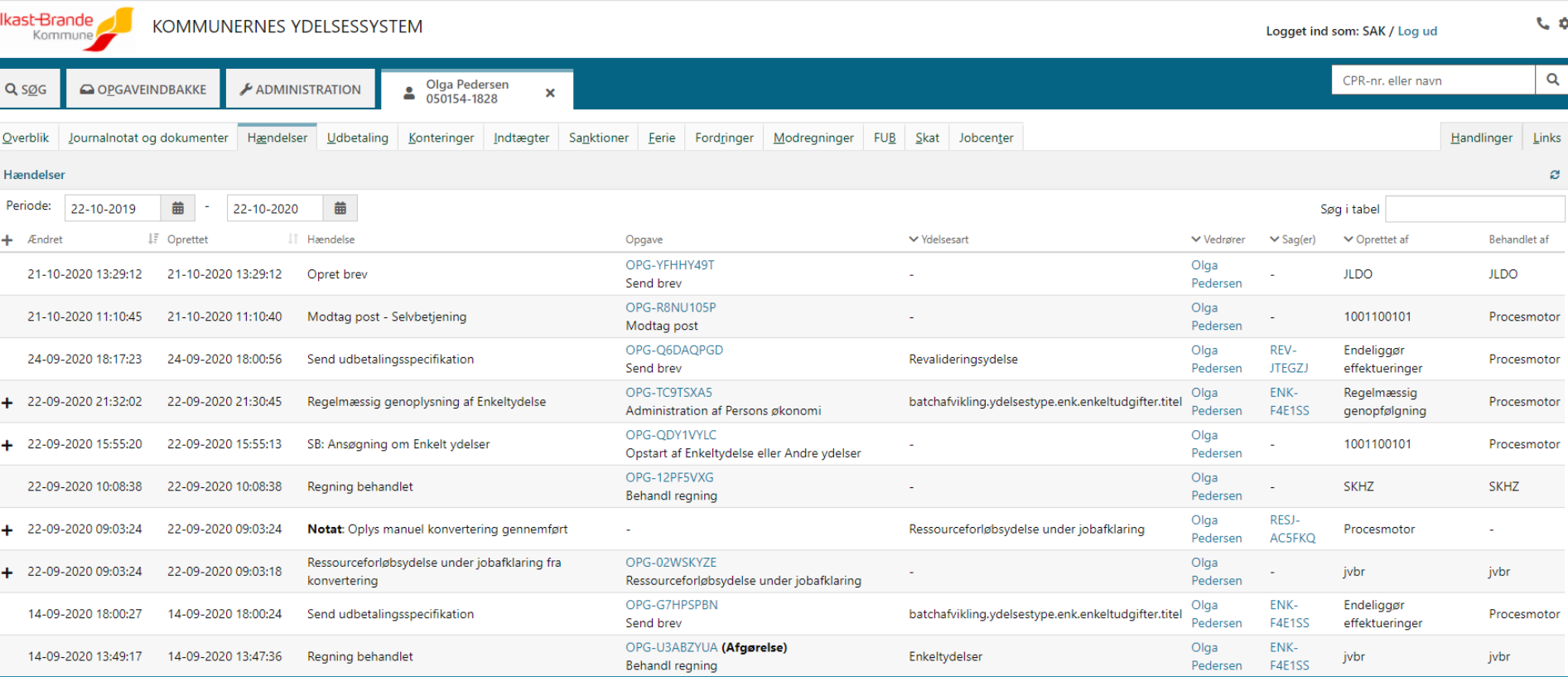

netcompany

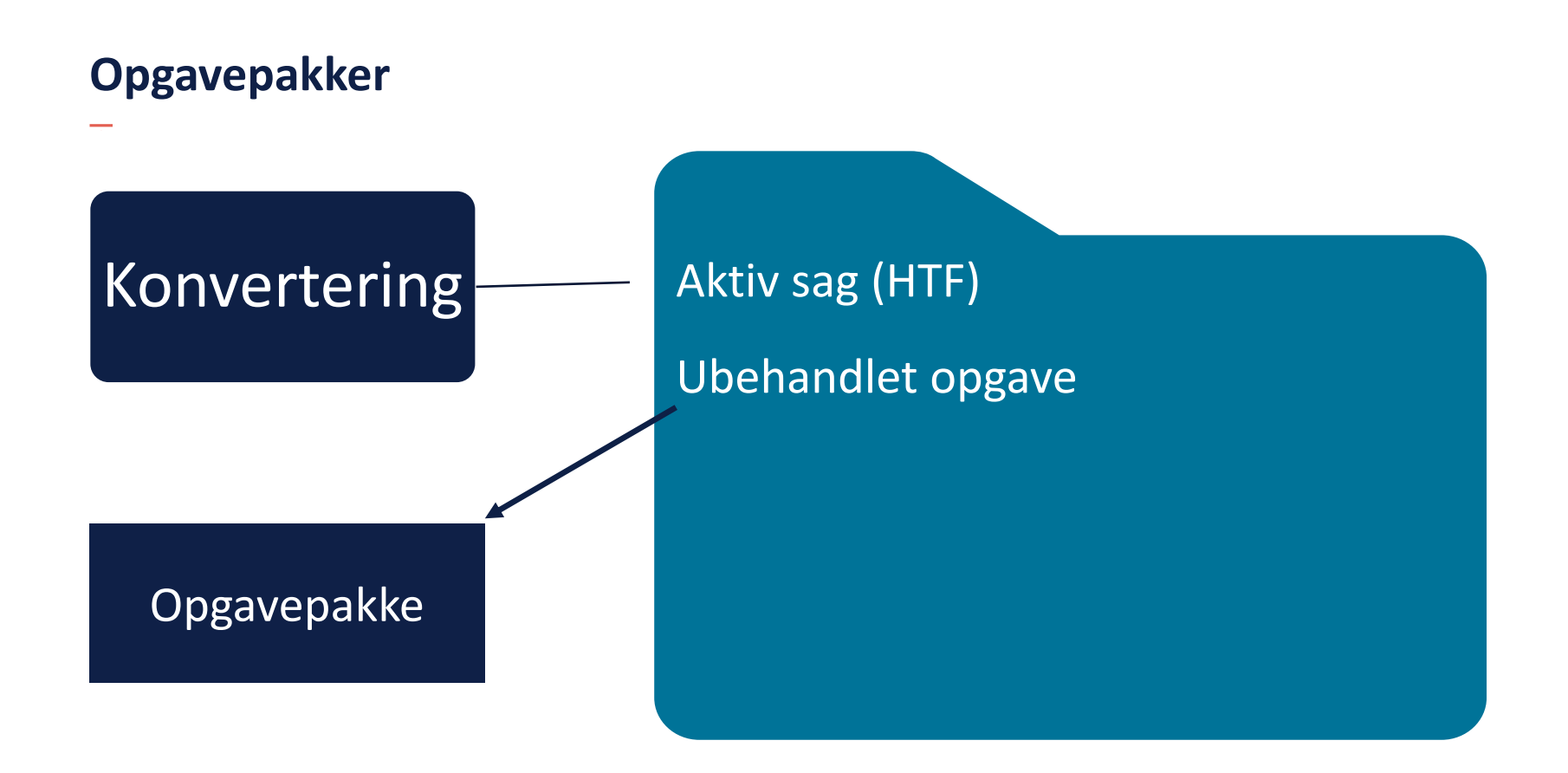

# SPØRGSMÅL?

### **OPSAMLING**

 $\overline{\phantom{0}}$ 

### **Hjælp til selvhjælp**

- Brugervejledninger
	- Brugervejledning MinSupport
	- Brugervejledning Konverteringsvejledningen
	- Brugervejledning Sagsbehandling

Brugervejledninger kan findes her:

<https://share-komm.kombit.dk/P008/Delte%20dokumenter/Forms/Brugervejledninger.aspx>

Navigationssedler til konvertering af sager

### **Opsamling og spørgsmål**

- Hovedpointer
	- Supportsager, ændringsønsker og fejl
	- Hvordan skal sager prioriteres
	- Best practice
	- Hold jer opdateret på Support site

• Spørgsmål?

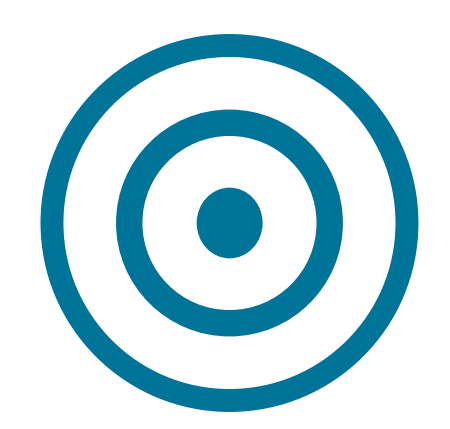

#### WE ARE **COMMITTED**

**www.netcompany.com**

netcompany